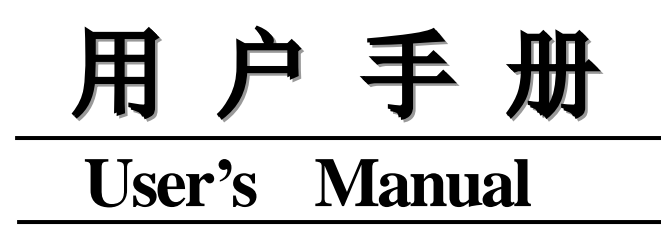

# **MODEL TH1941 4 1 /<sup>2</sup>** 数 字 多 用 表 **4 1 /2Digit Multimeter**

## 日常州市同惠电子有限公司

Tonghui Electronic Co.,Ltd

地址、江苏常州新区天山路3号

**Tel**: ( 0519) 85132222, 85113342

**Fax**: 0519-85109972

**Email[: sales@tonghui.com.cn](mailto:sales@tonghui.com.cn)**

**[Http://www.tonghui.com.cn](http://www.tonghui.com.cn/)**

手册印刷历史:

印刷历史反映了手册的修订状态,它包括版本号和出版日期,该手册将不断完 善以利于用户更好的了解和使用。

本手册中可能存在的错误或遗漏,仪器功能的改进和完善,硬件技术的更新和 固件的升级,将及时在手册中作相应的调整和修订,恕不另行通知。

TH1941 用户手册 Ver1.0 ...............................2007-6

声明:本公司可能对该产品的性能、功能、软件、结构、外观、附件、包装 以及用户手册等进行的完善和提高,恕不另行通知!如有疑惑,请与本公司联系。

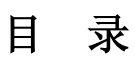

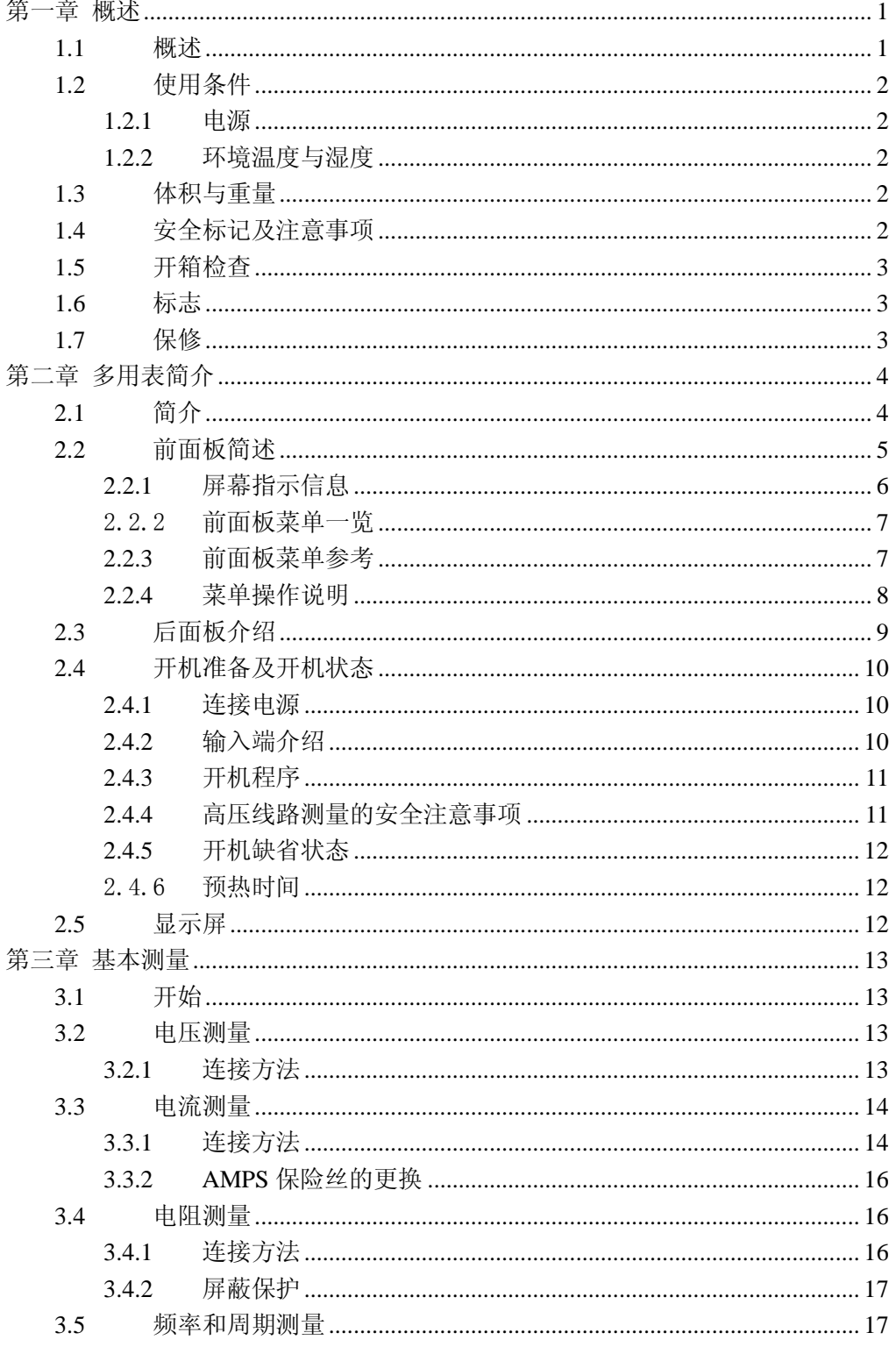

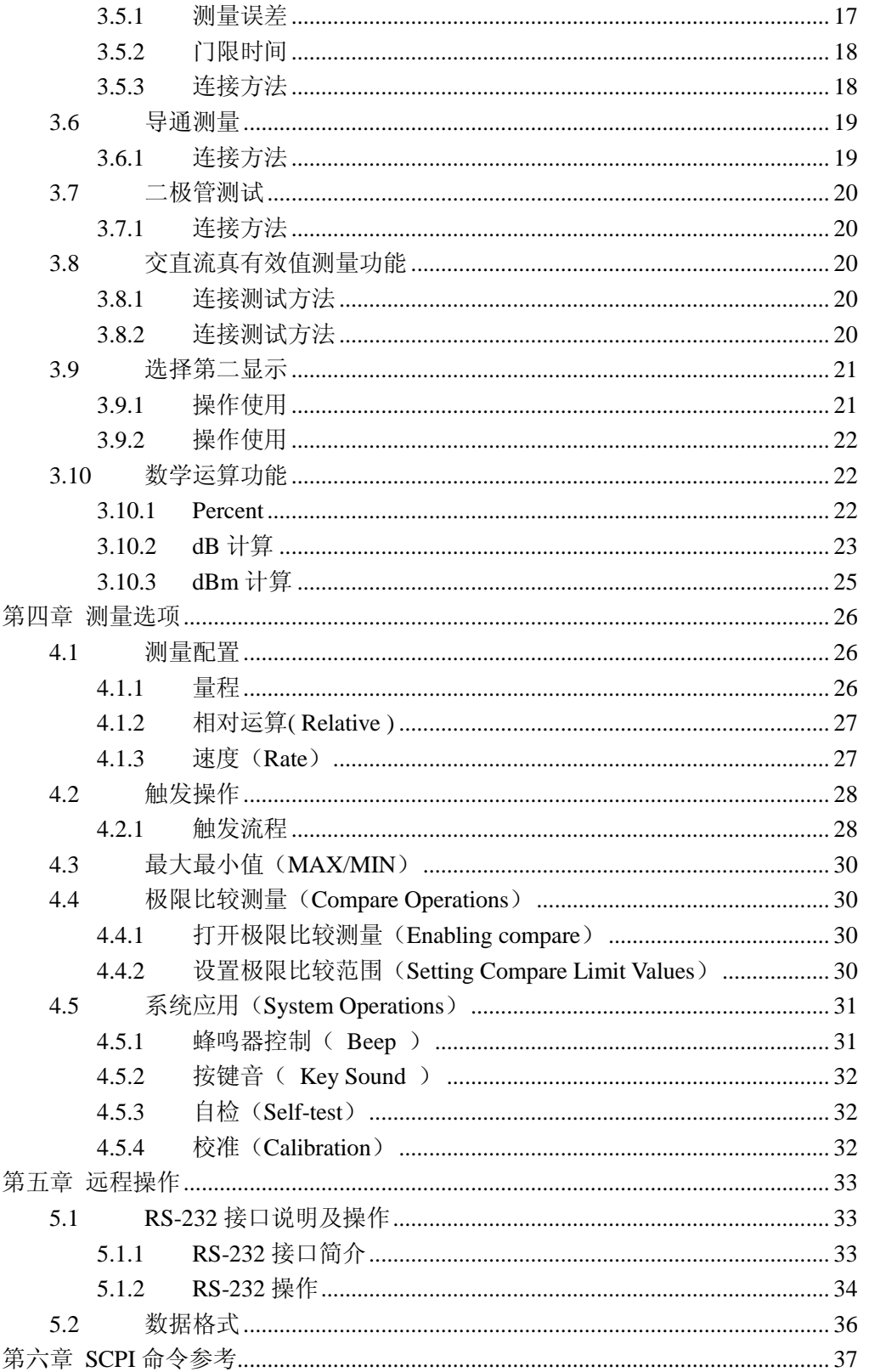

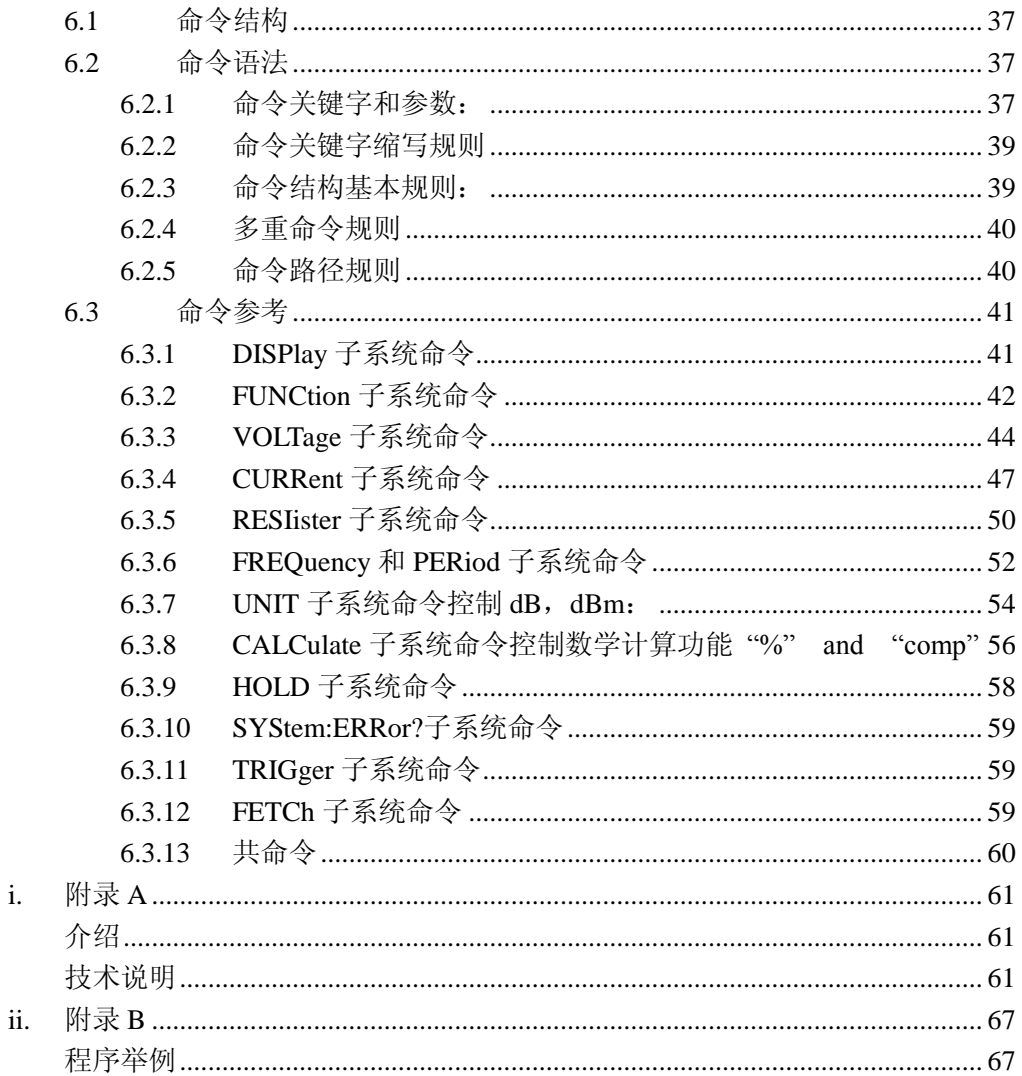

### <span id="page-5-0"></span>第一章 概述

 感谢您购买和使用我公司产品。在您使用本仪器前,首先,请根据该手册中本 章的 1.5 开箱检查 一节的事项进行确认,若有不符请尽快与我公司联系,以维护 您的权益。

 假如您阅读完本手册后仍有疑问,请您联系当地的经销商或直接致电我公司的 工程师,进行进一步的洽询。

### <span id="page-5-1"></span>1.1 概述

TH1941 是一台高精度、高稳定、快速的 4<sup>1</sup>/2读数双屏显示数字多用表。仪器以 25 次/秒的最快读数速率,0.01%的直流电压基本精度以及 0.03%的基本电阻精度等 一系列优良的性能。

TH1941 有很宽的测量范围:

- $4^{1/2}$ 读数双屏显示
- · 直流电压 10μV 至 1000V
- · 交流电压 10μV 至 750V,1000V 的峰值
- · 直流电流 100nA 至 20A
- · 交流电流 100nA 至 20A
- · 电阻测量 10mΩ 至 20MΩ
- · 频率 5Hz 至 1MHz 以上

除上述功能之外,TH1941 还有一些额外的功能:

- · 全部功能:除上述功能之外,它增加了周期(Period)、dB、dBm、导通测试 功能(Continuity)、二极管测试、Max,Min 记录以及百分比(Percent)计算 等功能。多种功能可组合双屏显示。
- ·编程语言及控制接口:本机提供 SCPI 编程控制语言,提供 RS-232C 控制接口 供您使用。
- · 完备的校正:本机可以通过远程控制接口来进行校正。

### <span id="page-6-0"></span>1.2 使用条件

#### <span id="page-6-1"></span>1.2.1 电源

电源电压:110V/220V±10% 电源频率:  $50$ Hz/60Hz  $\pm$ 5% 功耗: ≤ 10VA

#### <span id="page-6-2"></span>1.2.2 环境温度与湿度

正常工作温度:0℃~40℃,湿度 ≤ 90%RH

### <span id="page-6-3"></span>1.3 体积与重量

体积 (W×H×D): 277mm×115mm×354mm 重量: 约 2.5 Kg

### <span id="page-6-4"></span>1.4 安全标记及注意事项

仪器上的 $\bigwedge$ 标记,表示使用者必须参考手册上的操作指示后再操作。

仪器上的上标记,表示端子上可能会有比较高的电压,需留意并避免人员直 接接触。

仪器上有标 $\bigoplus$ 记,表示为接地。

本手册中有警告(WARNING)标记之处,表示高压危险,可能会造成使用人员受 到伤害,甚至死亡。因此,希望使用者在操作前仔细阅读本手册中的每一个操作步 骤,以确保自己的安全。

本手册中有注意(CAUTION)标记之处,是提醒操作者,若未按照操作说明使用, 很有可能会造成仪器的损坏,因这种疏忽所造成仪器损坏的维修和更换,不在厂家 保修范围之内。

### <span id="page-7-0"></span>1.5 开箱检查

TH1941 在出厂前,已针对机体部分及电气方面的特性做过仔细的检验。拆箱后, 请检查机体是否有因运送而造成的明显损伤。若有任何损伤,请立刻通知运送单位, 安排更换。此外,请保留厂家的纸箱,以便日后可能需要再搬运时使用。每一台 TH1941 都应包含下列物品:

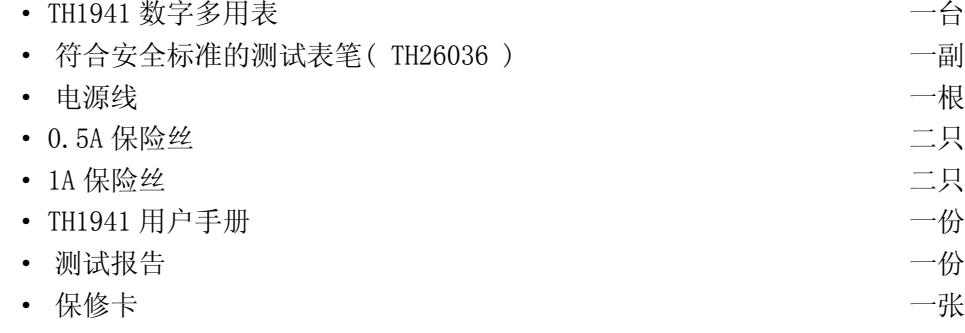

· 客户所订购的附件

用户收到仪器后,请开箱检查并核对以上物品,若发生遗缺,请立即与本公司 或经销部门联系。

### <span id="page-7-1"></span>1.6 标志

每台仪器面板或铭牌上有下列标志:

- · 制造厂名或商标
- · 产品名称和型号
- · 产品编号
- · 制造计量器具许可证标志和编号
- · 测试端标志

### <span id="page-7-2"></span>1.7 保修

保修期:用户从本公司购买仪器者,自公司发运日期计算;从经营部门购买者, 自经营部门发运日期计,保修期二年。保修应出具该仪器保修卡。保修期内,由于 操作不当而造成仪器损坏的,维修费用由用户承担。仪器由本公司负责终生维修。

本仪器维修须专业技术人员进行维修;维修时请不要擅自更换仪器内部各器件; 对仪器维修后,需重新计量校准,以免影响测试精度。由于用户盲目维修,更换仪 器部件造成仪器损坏不属于保修范围,用户应承担维修费用。

仪器应防晒、防湿,应在本手册中所述的环境中正确使用仪器。 长期不使用仪器,应将仪器用出厂时包装箱包装封存。

### <span id="page-8-0"></span>第二章 多用表简介

### <span id="page-8-1"></span>2.1 简介

TH1941 型 4<sup>1</sup>/<sub>2</sub>读数双显数字多用表是一种快速、精确的电压 / 电流 / 电阻测 试仪器,简洁的前面板设计使您能快捷地得到所需测量功能,测试参数双屏显示, 多种功能组合显示为测试带来更大方便。它固有的测试平台和系统特性,无论对您 现在和将来的测量需要,该多用表将成为一个万能的测量解决方案。

方便的测试平台特性:

- 高亮度的真空荧光管大屏显示
- 内置数学运算功能
- 短路和二极管测试功能
- 手动设置的读数保持功能
- 便携方便的外形设计

灵活的系统特性:

- RS-232 接口
- 标准的程序语言 SCPI
- 读数速率 25 读数每秒
- COMP 比较测试带有 HI/IN/LO 信号

### <span id="page-9-0"></span>2.2 前面板简述

TH1941 的前面板如下图 2-1 所示。该图包括一些重要简短的信息应该在操作仪 器之前浏览的。

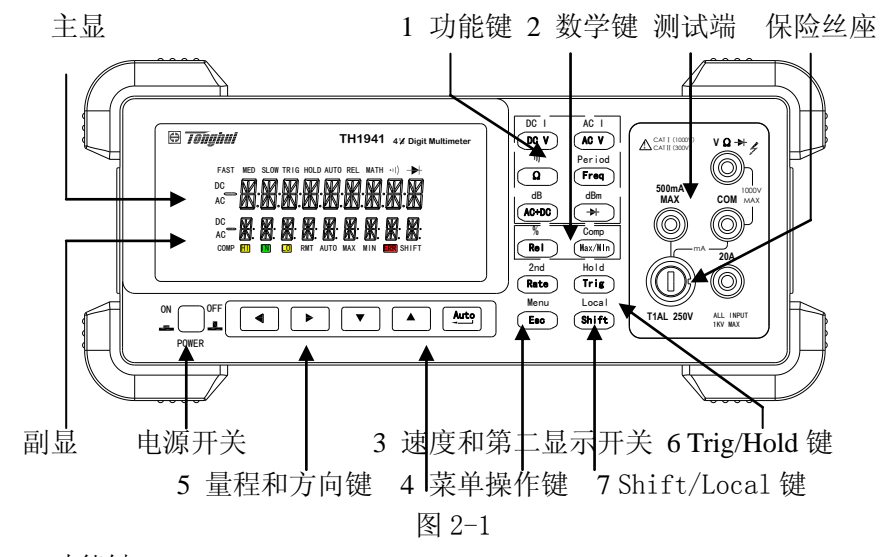

1. 功能键

 选择测量功能:直流电压(DC V)/直流电流(DC I),交流电压(AC V)/ 交 流电流(AC I), 电阻(Ω)/导通(··"),/频率(Freq)/ 周期(Period),交 -<br>T <del>7 M</del> ACH2 直流真有效值(AC+DC)/dB,二极管( )/dBm。

- <del>d</del>en 1970.<br>De eeu van 1970. ACH2 打开或关闭数学功能(Rel/%, Max/Min/Comp,Hold) 2. 数学键
- $3.$  速度和双显开关  $2$ nd, (Rate)依次设置仪器测量速度为 Fast, Medium 和 Slow.  $\overline{\text{Shift}}$  +  $\overline{\text{Rate}}$  打开和关闭第二显示。
- 4. 菜单操作键

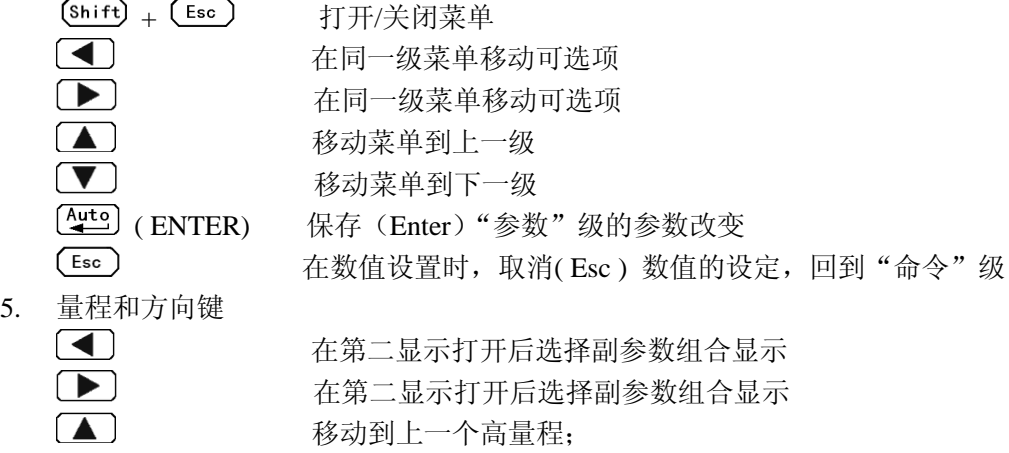

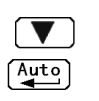

- 6. Trig/Hold 键
- 7. Shift/Local 键  $(Shift)$

 移动到下一个低量程; [Auto] 使能/取消自动量程;

 从前面板触发一次测量  $\frac{(\text{Shift})}{+\text{Trig}}$  (Trig) 锁定一个稳定的读数

<span id="page-10-0"></span> 使用该键访问上档键 (Local) 取消 RS232C 远程控制模式

#### **2.2.1** 屏幕指示信息

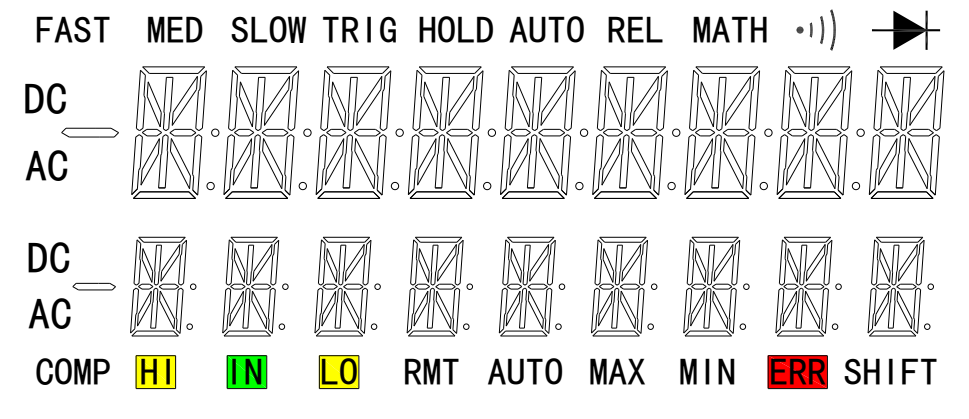

- FAST 快速读数速率
- MED 中速读数速率
- SLOW 慢速读数速率
- TRIG 处于单次触发状态
- HOLD 读数保持功能打开
- AUTO 自动量程状态指示
- REL 相对运算功能
- MATH 数学功能(%,Comp,Max/Min)有效
- FAST MED SLOW TRIG HOLD AUTO REL MATH 导通测试功能
	- 二极管测试功能
	- DC 直流指示
	- AC 交流指示
	- COMP 极限比较测试功能打开
- HI IN LO 极限比较测试上超,合格,下超指示
- $\mathbf{C}$ RMT 处于远程控制模式
	- AUTO 自动量程状态指示
	- MAX MIN Max/Min 功能下最大最小值指示
	- ERR 检测到硬件或远程控制错误

<span id="page-11-0"></span>SHIFT 第二功能键有效

#### 2.2.2 前面板菜单一览

TH1941 的菜单以三级 (菜单、命令、参数) "top-down"树形结构被组织。

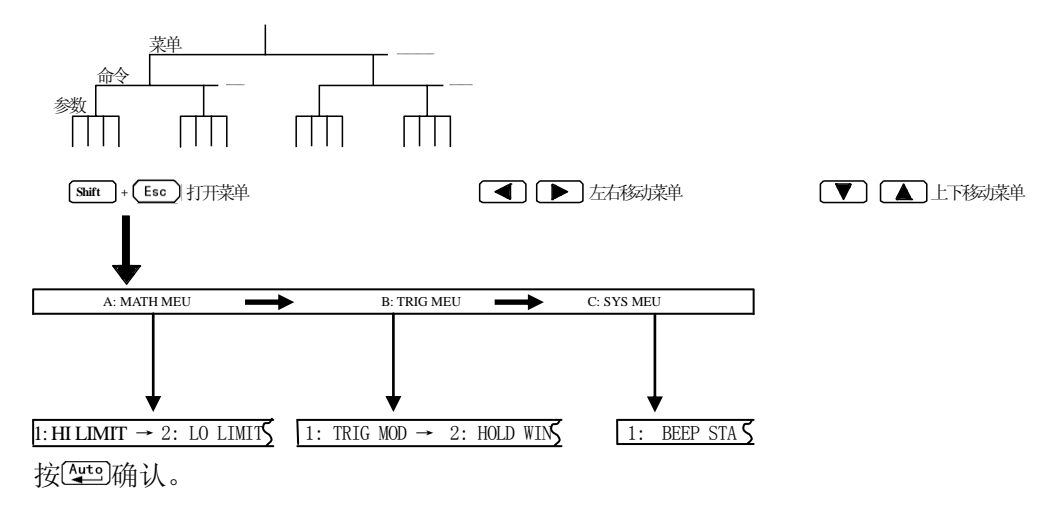

**A: MATH MEU**

1:HI LIMIT  $\rightarrow$  2:LO LIMIT  $\rightarrow$  3:PERC REF  $\rightarrow$  4:dB REF  $\rightarrow$  5:dBm REF

**B: TRIG MEU**

1:TRIG MOD  $\rightarrow$  2:HOLD WIN  $\rightarrow$  3:HOLD CNT

**C: SYS MEU**

<span id="page-11-1"></span>1:BEEP STA  $\rightarrow$  2:BAUD RAT  $\rightarrow$  3:TX TERM  $\rightarrow$  4:KEY SONG

#### **2.2.3** 前面板菜单参考

- **A: MATH MEU**
	- 1: HI LIMIT 为 LIMIT 设置上限
		- **---** 2: LO LIMIT 为 LIMIT 设置下限
		- 3: PERC REF 为 PERCENT 设置参考值<br>— 4: dB REF 调用或设置存储在寄存器
			- · 调用或设置存储在寄存器中 dB 参考值
	- 5:dBm REF 调用或设置存储在寄存器中 dBm 参考值
- **B: TRIG MEU**
	- 1: TRIG MOD 选择触发模式(IMM/MAN/BUS)
	- 2: HOLD WIN 设置读数保持的误差范围
	- 3: HOLD CNT 设置读数保持的数据个数

**C: SYS MEU**

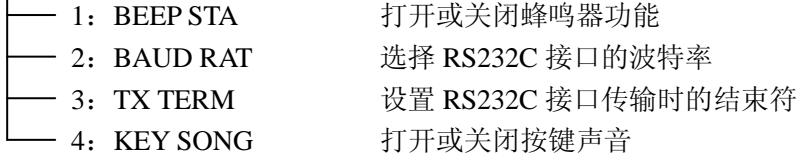

#### <span id="page-12-0"></span>**2.2.4** 菜单操作说明

关于如何使用前面板菜单,该节做了一个简要的指导说明。我们建议用户花几 分钟时间去熟悉并掌握菜单的结构和操作。

菜 单 被 设 计 为 由 上 到 下 的 三 级 ( 菜 单 (Menus), 命 令 (Commands), 参 数  $P_{\text{C}}$  (Parameters))树形结构。您可以使用上 $(\blacktriangle)$ ) 或下 $(\blacktriangledown)$ )键移动菜单树从一级 移动到下一级; 使用左 $(\blacksquare)$  )或右 $(\blacksquare)$ )去浏览三级菜单中任何一级的几个同级 的选项。

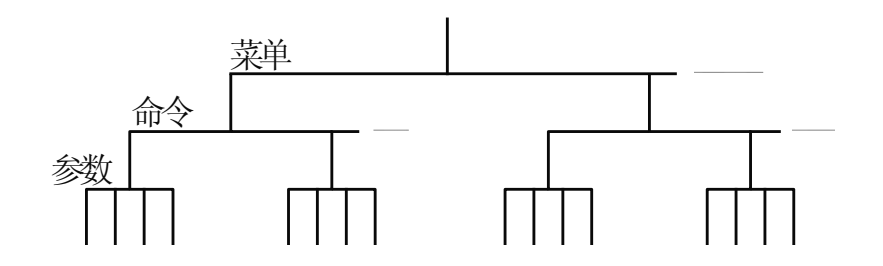

• 打开菜单, 按  $\frac{(\text{Shift})}{\#}$  +  $\frac{(\text{Esc})}{(\text{Menu})}$ 键.

• 关闭菜单, 按  $(Shift)$  +  $(Esc)$   $(Menu)$ , 或者按任何一种功能键或数学功能 键.

· 确认执行一个菜单命令,按 (Enter)键.

说明: 当在"菜单(MENU)"级时,如果你按下<br>
(A), 你不能再回到更高级的 菜单;同样当在"参数(Parameter)"级时,如果按下 ,也不能到更下一级的 菜单。

### <span id="page-13-0"></span>2.3 后面板介绍

TH1941 的后面板如图 2-2 所示,本节包含许多测量操作前需了解的重要信息。

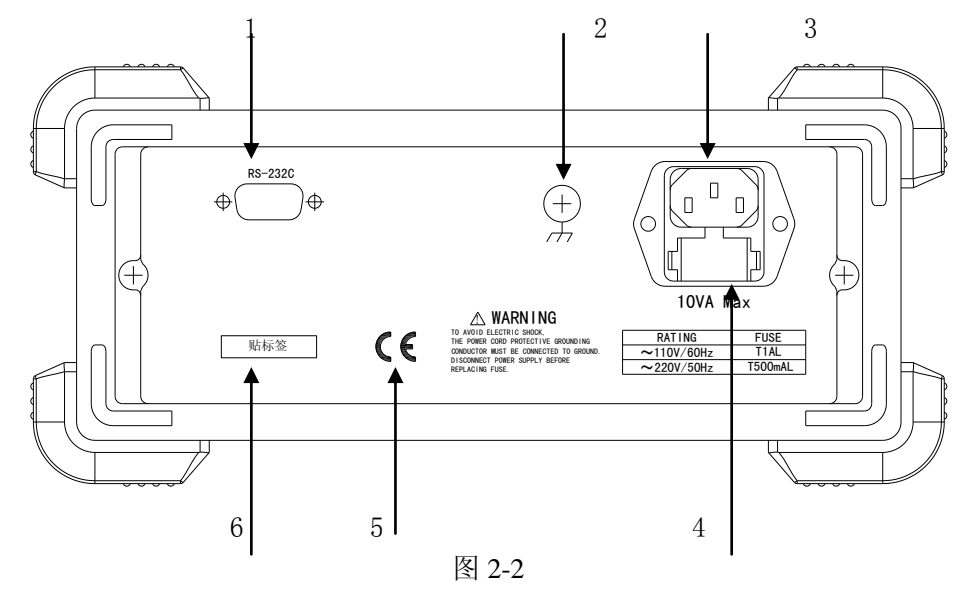

1. RS-232

连接作为以 RS-232 接口操作之用,必须使用转接连通的 DB-9 电缆。

- 2. 接地 仪器的接地端。
- 3. 电源插座 交流电源的输入端,可以使用于交流电压 110V/220V±10%,50Hz/60Hz±5%。
- 4. 保险丝 电源保险丝用于保护仪器,220V/0.5A。
- 5. CE 标志
- 6. 铭牌 记录仪器的机号。

### <span id="page-14-1"></span><span id="page-14-0"></span>2.4 开机准备及开机状态

#### **2.4.1** 连接电源

 (1). 连接电源前,应保持供电电压在 110V/220V±10%,并且频率在 50/60Hz ±5%的条件下工作。

#### 注意:如果因为使用错误电源而导致仪器的损坏,则不在产品保修范围之内。

- (2). 插入电源线前,务必先确认前面板的电源开关是在关的状态。
- (3). 将电源线连接至仪器后面板的交流电源输入端和三孔交流电源的输出端 (务必是有接地线的交流电源)。
- 警告: 仪器自带的三孔电源线有一个独立的接地端线,所用的电源必须是三孔 的,而且有接地的,否则,可能会因电击而导致人员的伤亡。
- <span id="page-14-2"></span>(4). 按下仪器前面板的开关,以打开仪器,准备操作。

#### **2.4.2** 输入端介绍

输入端功能介绍如 2-3 图所示,输入最大允许值见表格。

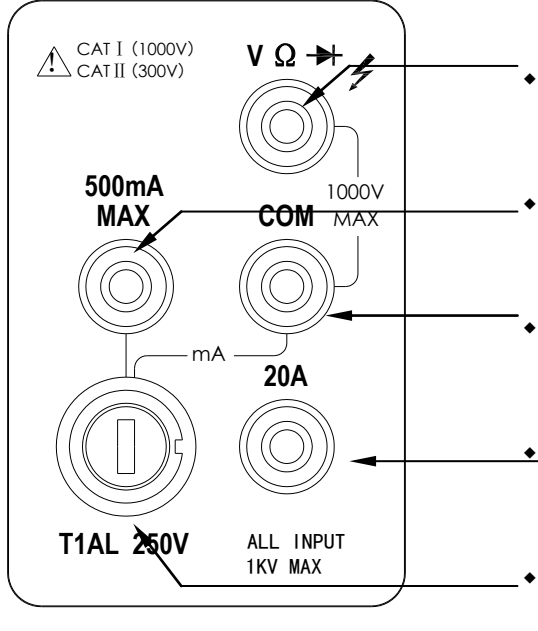

 输入高端,用于电压,电阻,二极 管,导通,频率周期测量

- 2mA~200mA DC/AC 电流输入高 端,用于直流/交流电流的测量
- 公共测试断
- 2A/20A 电流量程输入高端,用于直 流/交流电流的测量
	- 2mA/20mA/200mA 量 程 保 险 丝 (T1AL/250V)

图 2-3

| 功能            | 输入端                                   | 最大允许输入                 |  |  |
|---------------|---------------------------------------|------------------------|--|--|
| 直流电压          | $V\Omega \rightarrow \text{H}$ 30 COM | 1010V 直流               |  |  |
| 交流电压,频率       | $V\Omega \rightarrow \text{M}$ COM    | 757.5V 交流有效值, 1000V 峰值 |  |  |
| 200mA 交直电流,频率 | 500mA 到 COM                           | 200mA 直流或 200mA 交流有效值  |  |  |
| 20A 交直电流,频率   | 到 COM<br>20A                          | 20A 直流或 20A 交流有效值      |  |  |
| 电阻            | $V\Omega \rightarrow \text{H}$ 30 COM | 500V 直流或 500V 交流有效值    |  |  |
| 二极管, 导通       | $V\Omega \rightarrow \oplus$ COM      | 500V 直流或 500V 交流有效值    |  |  |
| 所有测试功能        | 所有测试端到地                               | 1000V 直流或 1000V 交流峰值   |  |  |

表 2-1 功能端输入极限

#### <span id="page-15-0"></span>**2.4.3** 开机程序

 当打开电源,TH1941 会依内部 EPROM 和 RAM 的设定作自我测试,并且会将屏幕 上所有的显示信息打开近 1 秒钟。如果检测出任何仪器故障,屏幕中央会显示出错 误的信息代码,并出现 ERR 的屏幕显示信息。

<span id="page-15-1"></span>当仪器通过了自我测试,会显示仪器当前的版本代号。

#### **2.4.4** 高压线路测量的安全注意事项

 为了安全上的考虑,当您需要在高压线路中测量电压时,请遵循以下注意事项: 在高压线路中测量时,请务必使用符合下列要求的导线及配件:

- · 测试导线和配件必须完全的绝缘。
- · 在自动测试时,必须使用能够与线路连接的导线,例如:鳄鱼夹、扁平插头 等导线。
- · 不要使用会缩小电压空间的测试配件,因为那样会降低保护的功能,而造成 极危险的状态。

按照下列的程序,在高压线路中进行测量:

- •(1) 使用标准的连断装置,如断路器或主开关等,来作为线路连接用。
- •(2) 使用符合安全规格范围内的测试导线和附件,来与线路相连接。
- •(3) 将 TH1941 设定在正确的测量功能和量程。
- •(4) 使用(1)所叙述的开关来使线路通电后,再用 TH1941 测量。(此时,切 勿将测试导线从 TH1941 输入端拔出)。
- •(5) 使用(1)所叙述的开关线路断开电源。
- •(6) 将测试接头从高压线路的测试单元分离。
- 警告: 在 COM 模电压为 500V 峰值。超过此范围时, 可能会导致绝缘的崩溃而 有电击的危险。

#### <span id="page-16-0"></span>**2.4.5** 开机缺省状态

TH1941 开机后的设定状态为厂家默认的设定状态。

 因为本手册中所叙述的基本测量程序都是假设仪器处于厂家设定的状态,所以 当您依本手册一步一步的学习测量程序时,请先重新设定至厂家所设定的状态。表 2-1 所示为厂家的默认设定状态。

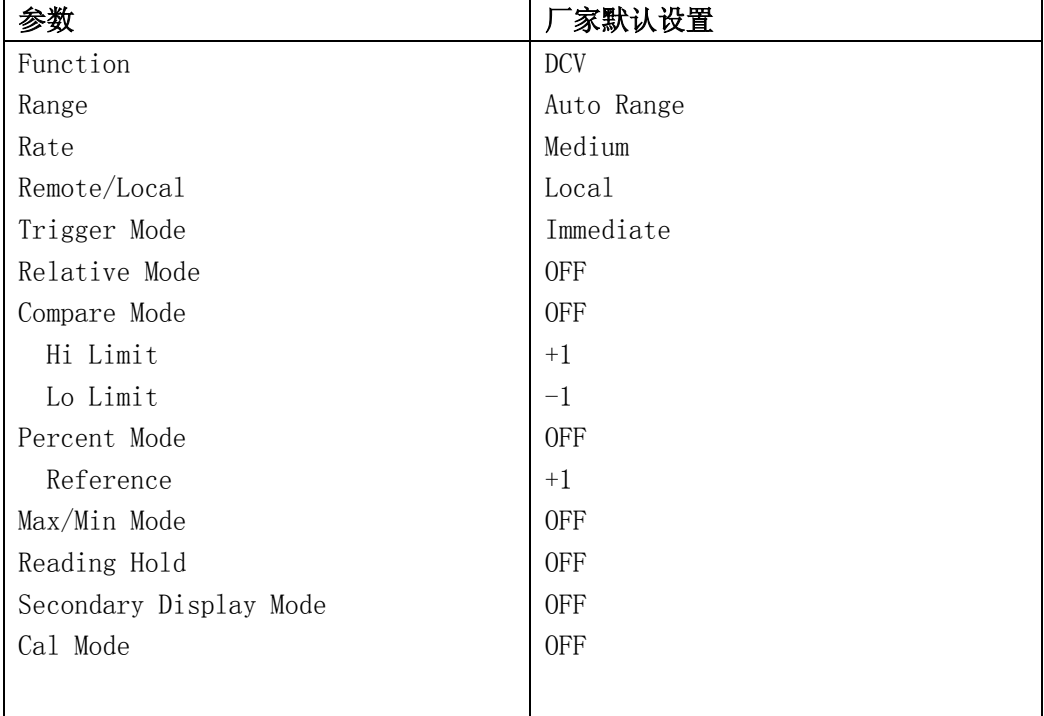

### <span id="page-16-1"></span>2.4.6 预热时间

 当 TH1941 完成开机程序后,即可操作使用。但是,为了测量上的精确度和稳定 度, 建议让 TH1941 有三十分钟的预热时间。预热后, 如果要将 TH1941 移到温差很 大的另一场所进行测量时,最好再多等待一些时间,直到仪器内部的温度稳定之后 再开始测量。

### <span id="page-16-2"></span>2.5 显示屏

 TH1941 的显示屏幕会依循着测量项目和单位将读数显示出来。而位于显示屏幕 左、右、下三边的特殊符号,则可以指示各种不同的操作状态,关于具体的信息的 定义请参照 2.2.1 屏幕指示信息一节。

### 第三章 基本测量

### <span id="page-17-1"></span><span id="page-17-0"></span>**3.1** 开始

首先,你要做的就是让仪器的前面板作为一个向导。我们在第二章已经简述了 一些关于前面板的操作及开机前的准备。

前面板共有两排可供选择各种功能和操作的按键,大部分按键的上面有一用蓝 色字体标记的上档功能。如果要执行上档功能,首先按下 Shift 按键(Shift 标记将 会点亮),然后,再按下你所期望的功能键。例如:选择交流电流功能,应该首先按 下 $(\mathsf{Shift})$  然后再按下 $(\mathsf{AC}\ \mathsf{V})$  。

如果按下<sup>(Shift)</sup>键,再次按下该键,Shift 标记将关闭。

### <span id="page-17-2"></span>**3.2** 电压测量

TH1941电压测量范围:200 mV, 2 V, 20 V, 200 V, 1000 V (750 VAC);最大 分辨力是10μV(在200mV量程),交流电压为真有效值(RMS),最大交流电压峰峰值 是1000V。

#### <span id="page-17-3"></span>**3.2.1** 连接方法

假如 TH1941 处于厂家设定的条件下,操作流程如下:

- 1. 连接测试导线到 $V\Omega \rightarrow 0$ 和 COM 端。
- 2. 按下 0cv 或 Acv 键来选择测量直流电压或交流电压功能。
- 3. 按  $\frac{(\text{Quto})}{\sqrt{2}}$ 键锁定自动量程功能。当您启动此功能后,请注意 AUTO 标记 被点亮。如果你想手动量程, 使用 ▲ 和 ■ 建去选择与期望电 压一致的量程。
- 4. 具体连接方法如图 3-1:

#### 注意:不要连接超过 1000V 的峰峰值电压到仪器输入端,否则仪器可能会损坏。

- 5. 显示屏如果出现"OVL.D"时,请使用 ▲ 键选择一个更高的量程, 直到 显示出正常读数为止(或按 <>>
这样自动量程)。为了有最佳的分辨力, 尽 可能设定在最低的量程。
- $6.$  按 $\text{Shift}$ + $\text{Rate}$ 键来开启第二显示,按 $\text{G}$  或 $\text{F}$ 键来选择当前功能下的各

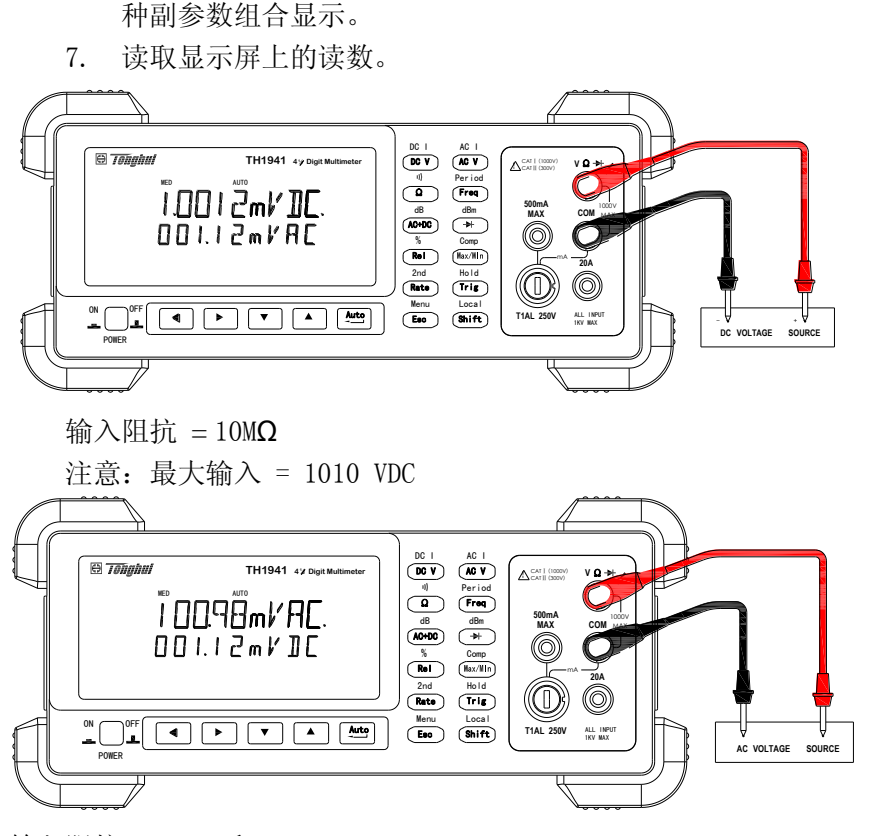

输入阻抗=1.1MΩ 和 100pF 注意: 最大输入=750V 真有效值, 1000V 极值,  $3 \times 10^7$  Volt · Hz

图 3-1 电压测量连接

### <span id="page-18-0"></span>**3.3** 电流测量

TH1941电流测量范围:2 mA, 20 mA,200 mA, 2 A, 20 A;最大分辨力是100 nA(在 2 mA量程)。

#### <span id="page-18-1"></span>**3.3.1** 连接方法

假如 TH1941 处于厂家设定的条件下,操作流程如下:

- 1. 连接测试导线到 COM 和 500mA 或 20A 端。
- 2. 按下 (Shift)+ DC V)或 (Shift)+ AC V)键来选择测量直流电流或交流电流功能。
- 3. 按 <mark>( )</mark> 键锁定自动量程。当您启动此功能后, 请注意 AUTO 标记被点亮。 如果你想手动量程, 使用 ▲ 和 ▼ 到键去选择与期望电流一致的量程。
- 4. 具体连接方法如图 3-2:

#### 注意:在输入端不要使用超过 1A 电流和 250V 电压到仪器的输入端,否则 AMPS

#### 处的保险丝将烧断。

- 5. 显示屏如果出现"OVL.D"时,请使用 键选择一个更高的量程, 直到 显示出正常读数为止(或按 选择自动量程)。为了有最佳的分辨力, 尽可能设定在最低的量程。
- $_{6.}$  按 $_{\rm (Shift)}$  (Rate)键来开启第二显示, 按 $\left( \bigodot \right)$ 键来选择当前功能下的各 种副参数组合显示。
- 7. 读取显示屏上的读数。

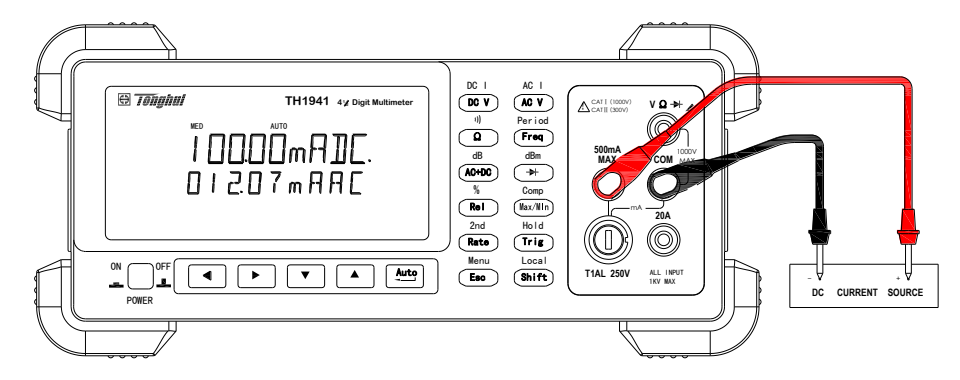

在 2mA,20mA,200mA 量程的直流连接方式

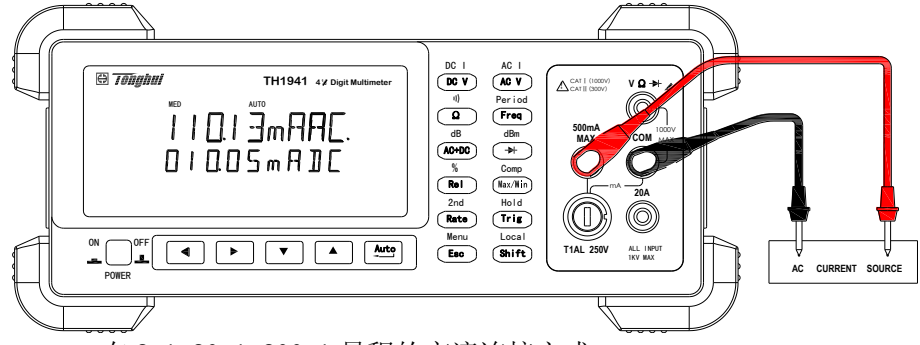

在 2mA,20mA,200mA 量程的交流连接方式

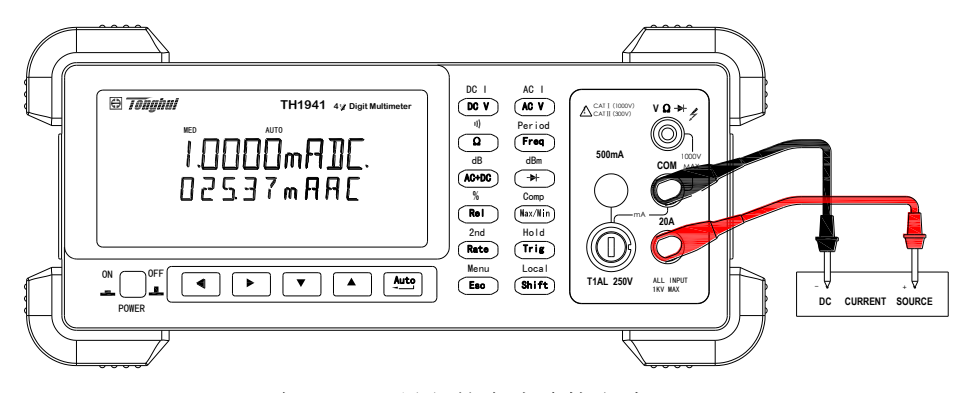

在2A, 20A量程的直流连接方式

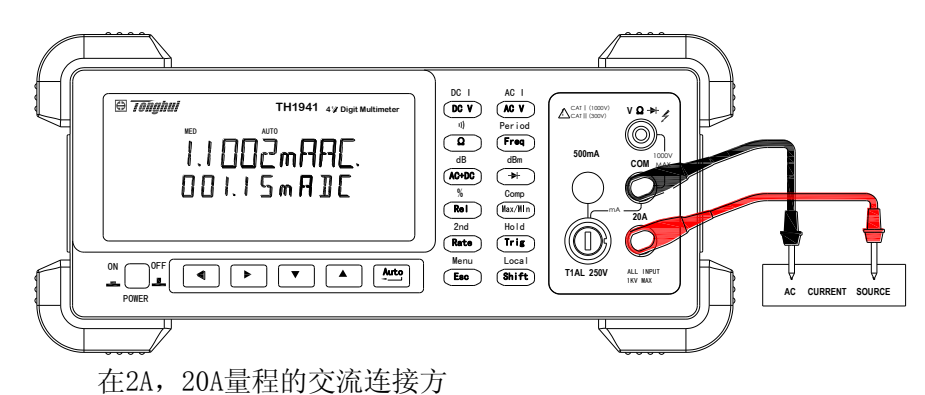

 图 3-2 电流测量连接 注意: 输入电流>10A~20A 时, 测试时间最长不要超过 20 秒!

<span id="page-20-0"></span>**3.3.2 AMPS** 保险丝的更换

#### 警告: 当您要更换 AMPS 保险丝时, 请务必确认, TH1941 没有连接交流电源或 与其他仪器连接。

- 1. 关闭电源,并且拔下电源线和测试导线。
- 2. 在前面板 1A 250V 端点用十字螺丝刀逆时针旋转几圈,保险丝座即可弹出。
- 3. 更换相同规格的保险丝(1A/250V 慢速熔断,5×20mm). 注意: 不可更换耐电流高于规格的保险丝, 以免造成仪器损坏。
- 4. 更换好后,再安装回去即可。

### <span id="page-20-1"></span>**3.4** 电阻测量

TH1941 电阻测量范围: 200Ω, 2kΩ, 20kΩ, 200kΩ, 2MΩ, 20MΩ;最大分辨力是  $10$ mΩ (在 200 Ω量程)。

#### <span id="page-20-2"></span>**3.4.1** 连接方法

假如 TH1941 处于厂家设定的条件下, 操作流程如下:

- 1. 将测试导线如下述方法和 TH1941 连接。 测量(Ω),由 VΩ → 和 COM 处相连接。
- 2. 按下 (2)键来选择电阻测量功能。
- 3. 按 <mark>(410</mark> 键锁定自动量程功能。当您启动此功能后,请注意 AUTO 标记被点 亮。如果你想手动量程, 使用 △ 和 ■ 键去选择与期望电阻值符合的 量程。
- 4. 将测试导线与待测阻抗如图 3-3 连接:
- 注意: 在输入端 VΩ → 和 COM 端不要使用超过 1000V 的电压, 否则会将仪器损 坏。
- 5. 显示屏如果出现"OVL.D"时,请使用 ▲ 键选择一个更高的量程, 直到 显示出正常读数为止(或按 Auto 选择自动量程)。为了有最佳的分辨力, 尽可能设定在最低的量程。
- 6. 读取显示屏上的读数。

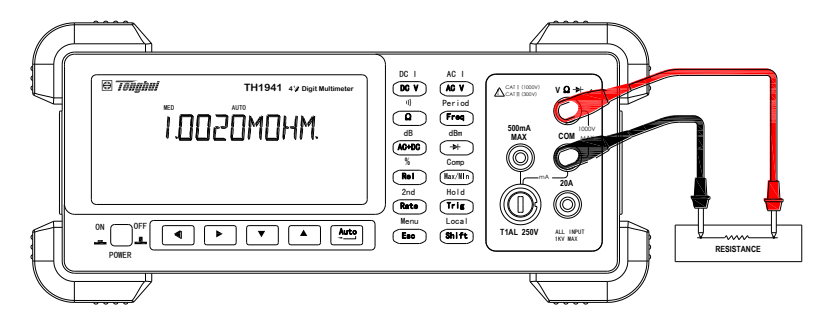

注意: 电流源流经 $V\Omega \rightarrow$ , DUT, COM 端。

#### <span id="page-21-0"></span>**3.4.2** 屏蔽保护

为了能够得到一个稳定的读数,在测量大于 100kΩ 的电阻时,应采用屏蔽方法。 将该电阻放置于屏蔽箱中,并且连接屏蔽到仪器的 COM 端。

### <span id="page-21-1"></span>**3.5** 频率和周期测量

 TH1941 频率测量范围:当电压输入信号范围在 200mV 交流到 750V 交流时, 可测量从 5Hz 到 1MHz 以上的频率; 或是测量从小于 1us 到 200ms 的周期在同样的 电压范围内。

测量频率时, 使用仪器的电压输入端。交流电压的量程可以使用 2 和 V 摊 来改变设定,但是输入信号电压必须大于设定量程的 10% 。

#### <span id="page-21-2"></span>**3.5.1** 测量误差

 TH1941 测量频率和周期使用了等精度测试方法,它的闸门时间不是一个固定的 值,而是被测信号周期的整数倍。即与被测信号同步。其测量误差只在标准闸门计 数的+1个字误差,并且达到在整个测试频段等精度测量。

图 3-3:电阻测量连接

#### <span id="page-22-0"></span>**3.5.2** 门限时间

 门限时间是指 TH1941 用来截取频率或周期读数的时间长度。不同速度下门限不 同,在不同被测频率下也略有不同。

#### <span id="page-22-1"></span>**3.5.3** 连接方法

假如 TH1941 处于厂家设定的条件下,操作流程如下:

- 1. 连接测试导线到 $V\Omega \rightarrow 0$ 和 COM 端。
- $2.$  按下 $F$   $F$   $F$   $\right)$   $\frac{1}{2}$   $F$   $\left(F$   $\left(F$   $\right)$   $F$   $\left(F$   $\right)$   $F$   $\left(F$   $\right)$   $F$   $\left(F$   $\right)$   $\left(F$   $\right)$   $F$   $\left(F$   $\right)$   $F$   $\left(F$   $\right)$   $F$   $\left(F$   $\right)$   $F$   $\left(F$   $\right)$   $F$   $\left(F$   $\right)$   $F$   $\left(F$   $\right)$   $F$   $\left$
- 3. 连接测试导线到输入信号如图 3-4:
- 注意:在输入端不要使用超过 1000V 的电压到仪器的输入端,否则可能会毁坏 仪器。
- 4. 按 Shift)+ Rate)键来开启第二显示, 按 或 键来选择当前功能下的各 种副参数组合显示。
- 5. 读取显示屏上的读数。

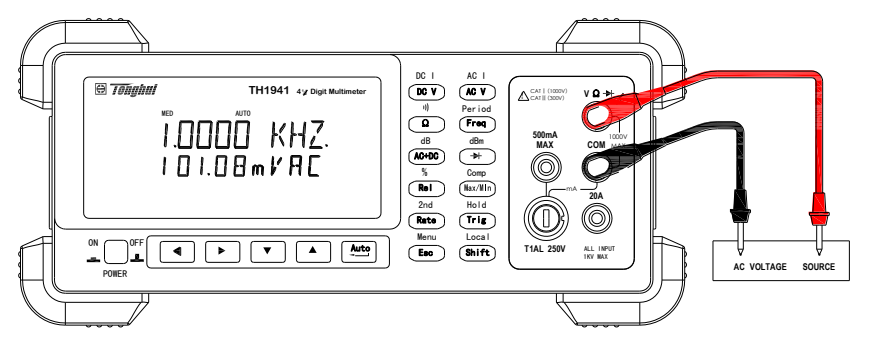

用于频率测量

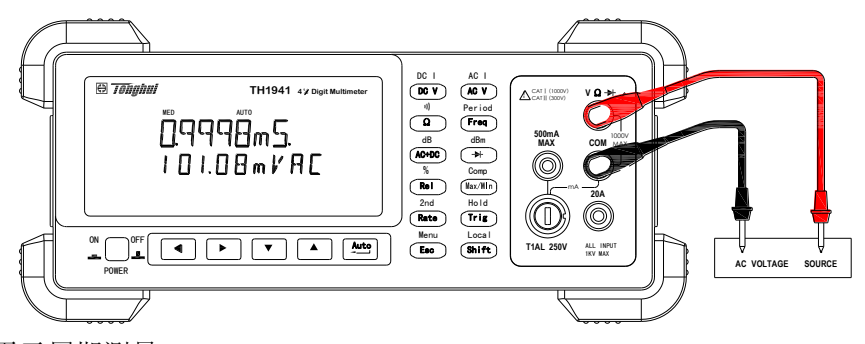

用于周期测量

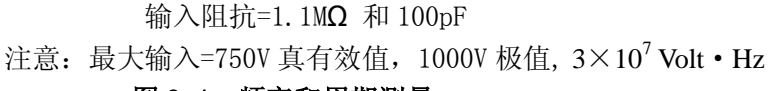

#### 图 3-4:频率和周期测量

### <span id="page-23-0"></span>**3.6** 导通测量

使用导通测量功能时,以 200Ω 的量程为例,在当仪器的读数低于 10Ω 时,仪 器蜂鸣器会发出警告声。对于其它量程,蜂鸣器会发出警告声时的读书范围详件下 表。注意: 当 TH1941 处于导通测量功能时, 仪器的读数采样速率被固定在 Fast。

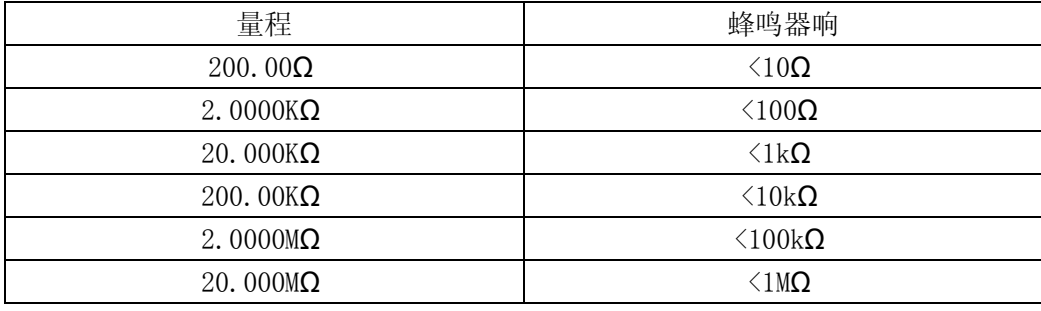

表 3-1 导通测量时蜂鸣器各量程响应值范围表

#### <span id="page-23-1"></span>**3.6.1** 连接方法

假如 TH1941 处于厂家设定的条件下, 操作流程如下:

- 1. 连接测试导线到V $\Omega \rightarrow \mathbb{H}$  TOM 端。
- $2.$  按下 $(Sh$ ift) +  $\Omega$  键来选择导通测量功能。
- 3. 具体连接方法如图 3-5:
- 4. 读取显示屏上的读数。

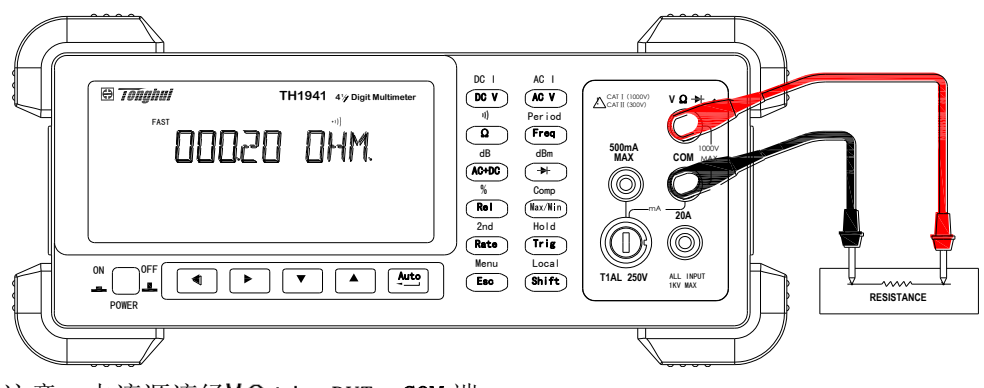

注意: 电流源流经 VΩ → , DUT, COM 端。

图 3-5:导通测量

### <span id="page-24-0"></span>**3.7** 二极管测试

 TH1941 可以测试普通二极管的压降和稳压二极管的电压。使用二极管测量功能 时, 测试电流为 0.5mA, 输出电压为2.3V。注意: 当 TH1941 处于二极管测量功能时, 仪器的读数采样速率被固定在 MED。

#### <span id="page-24-1"></span>**3.7.1** 连接方法

假如 TH1941 处于厂家设定的条件下,操作流程如下:

- 1. 连接测试导线到  $V\Omega \rightarrow 0$ 和 COM 端。
- 2. 按下 → 键来选择二极管测量功能。
- 3. 具体连接方法如图 3-6:
- 4. 读取显示屏上的读数。

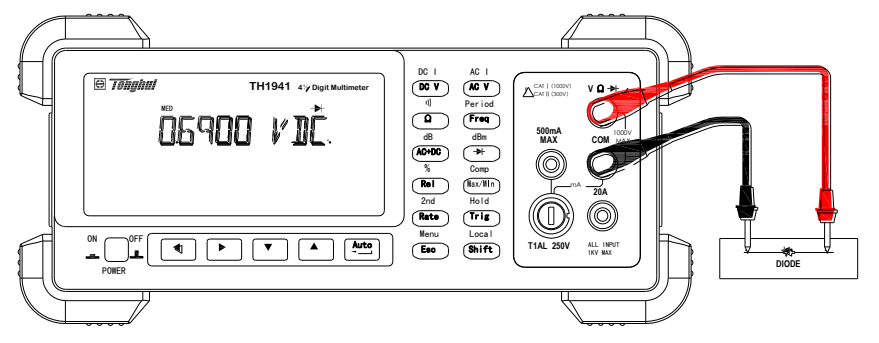

注意: 电流源流经 $V\Omega \rightarrow$ , DUT, COM 端。

图 3-6:二极管测试

### <span id="page-24-2"></span>**3.8** 交直流真有效值测量功能

TH1941 可以测试交流加直流的真有效值。适用条件:当前测试功能为交直流 电压或交直流电流

#### <span id="page-24-3"></span>**3.8.1** 连接测试方法

 $(AC+DC)$  RMS =  $\sqrt{dc^2+ac^2}$ 

#### <span id="page-24-4"></span>**3.8.2** 连接测试方法

假如 TH1941 处于厂家设定的条件下,操作流程如下:

- 1. 测试状态在交直流电压或交直流电流, 具体连接方法如图 3-7 所示。
- 2. 按<sup>(AC+DC</sup>)键来启动真有效值测量。
- 3. 按 shift)+ Rate)键来开启第二显示, 按 < 或 → 读 键来选择当前功能下的各 种副参数组合显示。
- 4. 读取显示屏上读数。

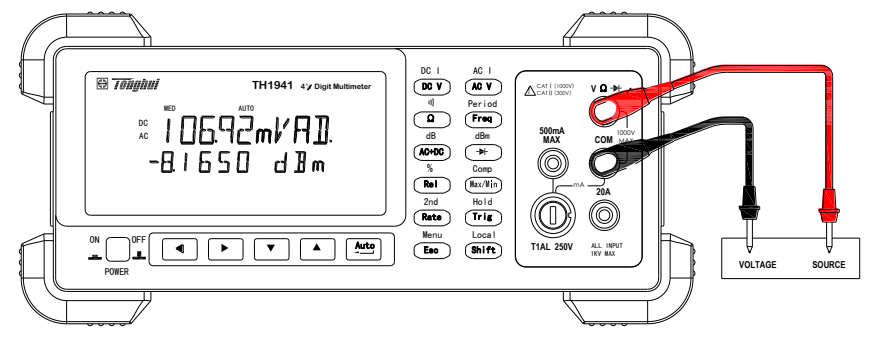

交直流电压真有效值测量

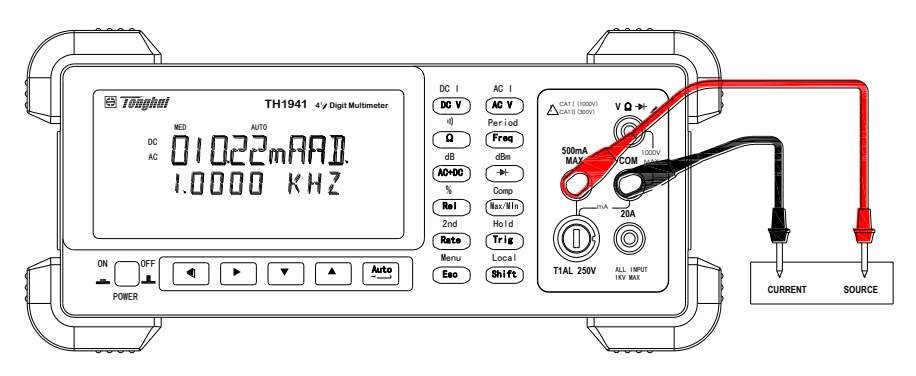

交直流电流真有效值测量

#### 图 3-7:交直流电压电流真有效值测试

### <span id="page-25-0"></span>**3.9** 选择第二显示

用于副参数的组合显示。各种组合如 3-1 下表。

#### <span id="page-25-1"></span>**3.9.1** 操作使用

- $1.$  按 $\frac{\text{Shift}}{}$  +  $\frac{\text{Rate}}{3}$ 键来开启第二显示功能。
- 2. 按 $\left( \bigcup_{i=1}^{\infty}$  或  $\left( \bigcup_{i=1}^{\infty}$  键来选择当前主显功能下的各种副参数组合显示, 具体 如图。
- 3. 再次按 Shift) + CRate)键关闭关闭第二显示功能,主显不受影响。

#### <span id="page-26-0"></span>**3.9.2** 操作使用

| 主显                      | 第二显示(副显)               |                  |     |            |      |  |  |
|-------------------------|------------------------|------------------|-----|------------|------|--|--|
|                         |                        |                  |     |            |      |  |  |
| DC V                    | AC <sub>V</sub>        | dBm              | dB  | Hz         |      |  |  |
| AC V                    | DC V                   | dBm              | dB  | Hz         |      |  |  |
| DC V+AC V               | dBm                    | dB               | Hz  | <b>ACV</b> | DC V |  |  |
| DCI                     | ACI                    | Hz               |     |            |      |  |  |
| ACI                     | DCI                    | Hz               |     |            |      |  |  |
| DC I+AC I               | Hz                     | AC I             | DCI |            |      |  |  |
| Hz                      | AC V/AC I              | <b>AC I/AC V</b> |     |            |      |  |  |
| Percentage (%)<br>(测试值) | $\%$                   |                  |     |            |      |  |  |
| Comp<br>(测试值)           | HI, IN, LO, PASS, FAIL |                  |     |            |      |  |  |
| Max/Min<br>(测试值)        | Max                    |                  | Min |            |      |  |  |

表 3-1 提供了主显功能下可能的副显功能的各种组合

说明:当打开第二显示时,测量量程由主量程决定

### <span id="page-26-1"></span>**3.10** 数学运算功能

TH1941 的数学运算分为三类:

- · 百分比
- · dB 和 dBm 的计算
- · 极限测试

前两种数学运算功能将在这里讨论,极限比较测试将在第四章(测量选项)中 进行讨论。

选择和设置一数学功能的过程如下:

- 1. 按下相应的数学功能键,打开该功能。
- 2. 设置该数学功能的参数,并按 [410] 键确认。(如果再次按下此数学功能键 将取消该数学功能)

#### <span id="page-26-2"></span>**3.10.1 Percent**

Percent 计算是根据你设定的参考值将作如下的运算:

#### Percent **=**  $Input - Reference$ Reference  $- x100%$

其中: Input 是显示屏幕上的一般的显示读数 Reference 是用户输入的参数 Percent 是显示的计算结果

#### 应用方法:

应用 Percent 数学功能, 请按如下方法操作:

- $1.$  按  $\overline{\text{Shift}}$  +  $\overline{\text{ReL}}$  键选择 Percent 数学功能, 仪器显示当前的参数  $+1.0000$
- 2. 使用 $\boxed{\blacktriangle}$  和 $\boxed{\blacktriangleright}$  键选择欲改变的位数, 然后用 $\boxed{\blacktriangle}$  和 $\boxed{\blacktriangleright}$  来增减数 值,键入一个希望的数值及单位。
- 3. 按 键确认参考数值。

如果在打开了 Percent 数学功能之后, 还想改变参数的数值, 除了上述介绍的 参数数值设定方法之外,还可以进行如下操作:

- 1. 再按 $^{(Shift)}$  +  $(Fsc)$  调出 A:MATH MEU 下的 3:PERC REF 命令, 按 入参数设定: +1.0000л。
- 2. 使用 $\boxed{\blacktriangle}$  和 $\boxed{\blacktriangleright}$  键选择欲改变的位数, 然后用 $\boxed{\blacktriangle}$  和 $\boxed{\blacktriangleright}$  来增减数 值,键入一个希望的数值及单位。
- 3. 按 <u>【 4uts</u>】键确认参考数值。

切换到正常的测量功能后,TH1941 即会显示出计算后的测量结果。如果 "Input"大于"Reference",显示出来的结果将为正,相反,如果"Input"小于 "Reference",显示结果将为负。

#### <span id="page-27-0"></span>**3.10.2 dB** 计算

使用 dB 来表示 DC 或 AC 电压的好处是,可以将一个大的测量范围压缩到一个较

小范围的坐标轴内。dB 和电压的关系式如下所示:

$$
dB = 20 \log \frac{V_{IN}}{V_{REF}}
$$

其中: VIN 是输入的 DC 或 AC 电压信号。 VREF 是用户设定的参考电压值。

当输入的信号与设定的参考电压值相同时,仪器的读数将显示 0dB。

如果相对运算(REL)功能作用于 dB 数学功能之前, 那么这个值(REL 值)被转 换成 dB 值,然后在应用到 dB 数学功能;如果相对运算(REL)功能作用于 dB 数学 功能之后, dB 数学功能直接应用于相对运算(REL)值。

#### 应用方法:

按照如下步骤设定参考电压:

- $1.$  按 $(Sh$ <sub>1</sub> $t$  $)$  +  $(A$ C<sup>+DC</sup> $)$  键选择 dB 数学功能, 仪器显示当前的参数 R.F:+1.00000
- 2. 使用 $\boxed{\blacktriangle}$  和 $\boxed{\blacktriangleright}$  键选择欲改变的位数, 然后用 $\boxed{\blacktriangle}$  和 $\boxed{\blacktriangleright}$  来增减数 值,键入一个希望的数值。
- 3. 按 <u>【 4uto</u>】键确认设定的参考电压值。

如果在打开了 dB 数学功能之后,还想改变参数的数值,还可以进行如下操作:

- 1. 再按 $\overline{\text{Shift}}$  +  $\overline{\text{Lesc}}$  调出 A:MATH MEU 下的 4:dB REF 命令, 按 $\overline{\text{[1]}}$ 键进入 参数设定: R.F: +1.0000 λ。
- 2. 使用 $\left( \bigotimes$  和 $\left( \bigotimes$  键选择欲改变的位数, 然后用 $\left( \bigotimes$  和 $\left( \bigvee \right) \right)$  来增减数 值,键入一个希望的数值。
- 3. 按 <u>Lato</u> 键确认设定的参考电压值。
- 说明:  $1.$  计算 dB 时, 取  $V_{\text{IN}}/V_{\text{RFF}}$ 的绝对值。
	- 2. 最大的负 dB 值是 -160dB。此时, V<sub>IN</sub> = 1µV, V<sub>REF</sub> = 1000V。

#### <span id="page-29-0"></span>**3.10.3 dBm** 计算

 dBm 是以 1mW 为参考值所定义的分贝值。用户可以自行设定参考阻抗,当 TH1941 的所测电压值通过此参考阻抗所消耗的功率为 1mW 时,此时,仪器会显示 0dBm。dBm 与参考阻抗和电压之间的关系式如下:

> $dBm = 10 log$  $\frac{(\mathrm{V}_\mathrm{IN}^2/\mathrm{Z}_{\mathrm{REF}})}{(\mathrm{V}_\mathrm{IN}^2/\mathrm{Z}_{\mathrm{REF}})}$ 1mW

其中: VIN 是直流或交流电压输入信号 ZREF 是用户设定的参考阻抗

 如果相对运算(REL)功能作用于 dBm 数学功能之前,那么这个值(REL 值)被转 换成 dBm 值,然后在应用到 dBm 数学功能; 如果相对运算 (REL) 功能作用于 dBm 数学功能之后,dBm 数学功能直接应用于相对运算(REL)值。

#### 应用方法:

应用 dBm 数学功能, 按照如下步骤设定参考阻抗:

- 1. 按  $\left($ Shift) + → 键选择 dBm 数学功能, 仪器显示当前的参数 REF:0000
- 2. 使用 $\boxed{\blacktriangleleft}$  和 $\boxed{\blacktriangleright}$  键选择欲改变的位数, 然后用 $\boxed{\blacktriangleleft}$  和 $\boxed{\blacktriangleright}$  来增减数 值,键入一个希望的数值(1Ω ~9999Ω )。
- 3. 按 <u><auto</u> 键确认设定的参考阻抗值

如果在打开了 dBm 数学功能之后,想改变参数的数值,还可以进行如下操作:

- 1. 再按 $\overline{\text{Shift}}$  +  $\overline{\text{Lesc}}$  调出 A:MATH MEU 下的 5:dBm REF 命令, 按 $\boxed{\blacktriangledown}$ 键进入 参数设定:REF:0000Ω 。
- 2. 使用 $\left( \blacktriangleleft \right)$  > 和  $\blacktriangleright$  = 键选择欲改变的位数, 然后用  $\blacktriangleleft$  > > 和  $\blacktriangledown$  = 来增减数 值,键入一个希望的数值(1Ω ~9999Ω)。
- 3. 按 (Auto) 键确认设定的参考阻抗值。

#### 说明:

- 1. 本节所提到的参考阻抗与输入阻抗是两个不同的概念,仪器的输入阻抗是 仪器本身固有的,无法由前述方法改变。
- 2. dBm 计算对于正或负的直流电压都适用
- 3. 仪器默认百分比数学计算是在 dBm 或 dB 计算之后。

### 第四章 测量选项

<span id="page-30-0"></span>本章将帮助你更加深入的了解 TH1941 的特性。无论你是通过前面板或是远程接 口操作仪器,本章都是非常有帮助的;因为某些测量选项只能通过远程接口才能访 问。该章共分为以下几部分:

- 测量配置一讲述了量程,相对读数,分辨力位数和测量速度。
- · 触发操作—叙述了触发源。
- · 最大最小值—描述测试过程中的最大最小值。
- 极限比较操作—讲述了如何设定比较读数极限。
- 系统操作—详细的描述了仪器设置的保存和恢复, 仪器的自检和校准。

### <span id="page-30-1"></span>4.1 测量配置

以下将讨论有关 TH1941 在测量时所能设定的各种设置。

#### <span id="page-30-2"></span>**4.1.1** 量程

 通过前面板设置或远程接口,可以使数字多用表选择自动量程或手动量程。自 动量程可以使多用表自动的为每种测量功能选择最合适的量程;但是,为了得到更 快的测量速度,你也可以使用手动量程,因为多用表在每次测量前不必再去决定使 用哪一个量程。当关闭电源或一个远程复位命令后,仪器又会回到自动量程。

(1). 最大读数

 每一种测量功能所设定的测量量程,除了在 1000VDC、750VAC 以及二极管的测 试外,所能显示的最大读数将会超过所设定量程的 5%。

(2). 手动量程

要想使用手动量程时,只需要按 ■ 或 ■ 可! 每按一次, 即可改变一 次量程,屏幕会提示所设定的量程范围,时间大约一秒钟。

如果在你设定某个量程之后,屏幕提示"OVL.D"的信号,请继续选择一个更高 的量程,直到屏幕显示出正常的读数为止。尽可能将能够正常测量的量程设定到最 低,以确保测量的最佳不确定度和分辨力。

(3). 自动量程

要想使用自动量程时,只要按 [suto] 键即可。当自动量程被选择后,屏幕上AUTO 信号标记会被点亮, 仪器会根据输入的信号自动的选择最好的量程;但是,当你需 要用快速测量时,最好不要使用自动量程。

说明:量程的上下限为该量程的±5%。

如要想取消自动量程,再按一次 << ■ < ■ < ■ 、 ■ 或 ■ ■ 、 键即可, 按 < ■ 取消 自动量程后,仪器将自动设定在当前量程。

自动量程 【 auto】键对导通测量和二极管测量功能不起作用。

#### <span id="page-31-0"></span>**4.1.2** 相对运算**( Relative )**

 相对运算功能可用来将偏置归零,或是由现有或以后的测量值中扣除一个基准 值。当使用 REL 功能时,TH1941 会将当前的读数设定为一个参考值,接下来的读数 都会在实际输入值的基础上减掉该参考值。

 针对各种不同的测量功能,你都可以自行设定一个参考值。但是,该参考值一 经设定之后,无论在哪个设定量程下,该参考值皆相同。例如:在 20V 量程时,参 考值设定为 2V, 此后, 不管量程在 1000V、200V、2V 或是 200mV, 其参考值都是 2V。

另外, 当你利用 REL 功能, 在 DCV 或 Ω 等测量功能作归零纠正时, 此时的偏置 值即为参考值,屏幕上显示的读数如下:

显示读数 = 实际输入 – 参考值

#### 说明:对某个量程来说,使用 REL 功能不会增加该量程的最大允许的输入信号 例如: 在 DCV 的 2V 量程, 对于大于 2.1V 的输入信号, TH1941 仍会显示 "OVL.D"。

去设置 REL 值, 当仪器显示了你期望的 REL 值时, 你通过使用 (Rel) 键来设定 REL 的参考值, REL 标记就被点亮, 当再次按下 $(\text{Re} \Gamma)$ 键取消 REL.

#### <span id="page-31-1"></span>**4.1.3** 速度(**Rate**)

 Rate的选取即是用于设定A/D 转换器的积分时间,亦即对输入信号测量的时间。 积分时间的长短会影响有效的显示位数、读数噪声以及仪器最终的读数速率。

 通常,最快的测试速度( Fast 可以通过前面板或远程接口设置)会增加读数噪 声和降低有效位数,相反,最慢的测试速度 Slow 可以获得最佳的串共模抑制能力。

至于设定在中间的范围,则可以在测量速度和噪声间取得一平衡点。

关于 Rate 可供设定的参数,解释如下:

- · Fast 设定测试速度 25 次/秒。当测量速度为最主要的需求时,可使用此设 定,但是相对的会造成有效位数的降低和噪声的增加。
- · Medium 设定测试速度 10 次/秒。当想在噪声和速度间取得一平衡时,可使 用此设定。
- · Slow 设定测试速度 5 次/秒。Slow 在损失速度的前提下,提供了最好的噪 声性能。

 说明:测试时间的设定,除了频率、周期、导通测量(FAST)和二极管测试(MEDium) 外,可适用于任何一种测量功能。对于频率和周期,这个值略大于一个门限时间。

### <span id="page-32-0"></span>4.2 触发操作

 TH1941 的触发操作设置允许用户设定仪器自动触发测量、手动触发测量或外部 触发测量,每次触发后得到测量结果。下面将要讨论前面板触发和读数保持功能。

#### <span id="page-32-1"></span>**4.2.1** 触发流程

#### (1). 等待触发

 触发源能够阻止仪器的操作,直到可编程的事件发生并被检测到。关于触发源 叙述如下:

- · 立即触发 对于这个触发源,触发检测能立即检测到事件的触发并继续 执行。
- ·外部触发包括如下两种触发:
	- · 收到总线触发(\*TRG)命令。
	- 前面板 (Iris) 键被按下 (注意: 要使 TH1941 响应 (Iris) 键, TH1941 不能 处于远程控制模式下)。

对触发设置步骤如下:

- 1. 按 \shift) + <sc) 键调出 "菜单选项", 然后使用 或 键找到 B:TRIG MEU 然后按  $\nabla$  键讲入 "命令选项", 使用  $\nabla$  或  $\nabla$  键找 到 1:TRIG MODE 命令, 按 $\boxed{\blacktriangledown}$  键讲入参数(IMM、MAN 或 BUS)设定。
- 2. 使用 ◯ 或 ▶ 选择 IMM、MAN 或 BUS, 然后按  $\frac{A_{\text{uto}}}{A_{\text{uto}}}$  键确认。

#### (2). 测量采样

仪器最主要的工作就是测量。同时,测量可能又包括下面这额外的工作:

- Hold 如果 Hold 功能已开启, 第一个被处理的读数称为"Seed"读数, 接着仪器操作就在"测量采样"块内循环。得到第二个被处理的读数后, 仪 器会检查第二个读数是否在"Seed"读数的有效范围(0.01% ,0.1% ,1% ,10%) 之内;如果这个读数在所选择的范围之内, 仪器操作再次在"测量采样"块 内循环。这个循环继续,直至得到在有效范围内连续指定数量(2~100)的 读数。如果某一个读数不在此范围之内,仪器把这个读数作为一个新的 "Seed"读数,Hold 处理继续循环。
- (3). 读数保持(Reading hold)

当像前面"测量采样"中描述的那样得到一个 Hold 读数后, 蜂鸣器(如果 已打开)就会发出声响,这个读数( "Seed"读数 )就被认为是一个"真实 的测量"结果。读数结果( "Seed"读数 )会显示在显示屏上直至得到一个 "超出范围"的读数,重新开始 Hold 处理过程。读数保持特性允许你去捕 捉并且在显示屏上保持一个稳定的读数。

可以按照下面的步骤来打开并设置读数保持功能

- $1.$  按  $\overline{\text{Shift}}$  +  $\overline{\text{Trig}}$  开启仪器的读数保持功能。
- $2.$  按  $\overline{\text{Shift}}$  +  $\overline{\text{Csc}}$  键调出 "菜单选项", 然后使用  $\boxed{\blacktriangleleft}$  或 $\boxed{\blacktriangleright}$  键找到 B:TRIG MEU 然后按 | 键进入"命令选项", 使用 | 对 2:HOLD WIN 命令, 按 ■ 键进入参数选择。
- 3. 使用 或 选择范围(0.01%,0.1%,1%,10%),然后按 【 】键确 认所选的范围。
- 4. 使用  $\boxed{\blacktriangleright}$  选择 3:HOLD CNT, 按 $\boxed{\blacktriangledown}$  确认键进入参数设定(默认为 5): RDGS: 005
- $5.$  使用 $\left( \blacktriangleleft \right)$  和 $\left( \blacktriangleright \right)$  键选择欲改变的位数, 然后用 $\left( \blacktriangleleft \right)$  和 $\left( \blacktriangleright \right)$  来增减数 值,键入一个希望的数值。
- 6. 按  $\left( \frac{\text{Aut0}}{4} \right)$  键确认设定的个数 (2~100)。

### <span id="page-34-0"></span>4.3 最大最小值(**MAX/MIN**)

用来指示测试过程中出现的最大最小值。开启该功能后,仪器开始记录测试过 程中的最大和最小值,并保持更新。可用于检测一段时间内测试数据的波动范围。

可以按照下面的步骤来打开和读取 Max 和 Min 值

- 1. 按<sup>(Max/Min</sup>)开启 Max/Min 功能。
- 2. 按 ◯ 或 ▶ 查看循环查看 Max 和 Min 值。
- 3. 再按<sup>(Max/Min</sup>关闭 Max/Min 功能。

### <span id="page-34-1"></span>4.4 极限比较测量(**Compare Operations**)

极限比较测量功能的设定和控制决定测量值是在 HI、IN 或 LO 状态的读数。除 导通测量以外,极限测量能够适用在所有的测量功能。极限测量功能应用在百分比 数学运算之后,测量值的单位已在应用此功能之前设定。例如:

- 低限(Low limit) =  $-1.0$ ; 高限(high limit) =  $1.0$ . 一个 150mV 的读数即 0.15V (IN)。
- 低限 $(Low limit) = -1.0$ ; 高限 $(high limit) = 1.0$ 。 一个 0.6kΩ 的读数即 600Ω (HI)。

当测量读数不在范围内(HI 或 LO)时,TH1941 会发出报警声音(如果 Beep 打开)。

#### <span id="page-34-2"></span>**4.4.1** 打开极限比较测量(**Enabling compare**)

按照下列程序来打开极限比较测量功能: 按 (Shift) + Max/Min 键开启和关闭极限比较测量功能。

#### <span id="page-34-3"></span>**4.4.2** 设置极限比较范围(**Setting Compare Limit Values**)

依照下列步骤去设定高或低限的范围:

- 1. 按  $binet{th}$  +  $\left(\text{Esc}\right)$  键调出 "菜单选项", 然后使用 或 或 键找到 A:MATH MEU 然后按 | 键进入"命令选项", 使用 | 对 | 或 | 】 键找到 1:HIGH LIMIT 命令, 按 | 建进入参数设定:  $HI: +1.0000 \lambda$
- 2. 使用 1 和 → 键选择欲改变的位数, 然后用 1和 → 来增减数 值,键入一个希望的数值,按 [4uto] 确认键设定高限值。
- 3. 使用 → 选择 2:LOW LIMIT, 按 → 键进入低限参数设定:  $LO: -1.0000 \triangle$
- 4. 使用 $\left( \bigcirc \right)$  和  $\left( \bigcirc \right)$  键选择欲改变的位数, 然后用 $\left( \bigcirc \right)$  和 $\left( \bigcirc \right)$  来增减数 值,键入一个希望的数值,按 Cuto 确认键设定低限值。
- 5. 使用功能按键或 $(Sh$ ift) +  $(\epsilon s c)$ 返回到正常读数显示状态。

 当仪器返回到正常的测量状态后,状态信息 HI/IN/LO, PASS/FAIL 会随着读数 同时显示。

### <span id="page-35-0"></span>4.5 系统应用(**System Operations**)

TH1941 还有其他一些菜单的操作:系统 Beep 的开/关状态;保存和恢复系统设 置信息,显示状态的控制,按键声音的开关,仪器的自我检测以及仪器校准。下面 将就这些设置进行简单的介绍。

#### <span id="page-35-1"></span>**4.5.1** 蜂鸣器控制( **Beep** )

在一定的条件下,仪器将会发出一报警声音,例如:打开读数保持( Hold )功 能后,当仪器捕捉到一个稳定的读数时,就会发出 Beep 声。当然,在某种情况下, 你可能想去关闭 Beep。

当 Beep 处于关闭状态下,仪器在下列几种情况下将不会发出声响:

- 1. 在极限测量时,读数超出极限。
- 2. 打开读数保持功能后,捕捉到一个稳定的读数时。

在 Beep 处于关闭状态下,仪器在下列几种情况下将不受影响:

- 1. 仪器内部有错误发生。
- 2. 对仪器的导通测量功能。
- 3. 对按键的声音

仪器 Beep 的开关状态保存在非易失存贮器中,当关闭电源或仪器复位后,Beep 的状态将不会改变。厂家的默认状态为打开。

对蜂鸣器的状态改变可以进行如下操作:

- $1.$  按 $(S$ hift) +  $(Esc)$  键调出"菜单选项",然后使用 <br>  $\Box$  或 <br> → 键找到 C:SYS MEU 然后按  $\nabla$  键进入 "命令选项", 使用  $\left( \blacklozenge \right)$  键找到 1: BEEP 命令, 按 ■ 键进入参数设定。
- 2. 伸用 ◯ 或 ▶ 选择 ON 或 OFF, 然后按  $\frac{N_{\text{uto}}}{N}$  键确认。
## **4.5.2** 按键音( **Key Sound** )

有时为了防止误操作,TH1941 具有按键音功能,你可以打开或关闭按键音。仪 器的厂家默认状态是打开。仪器的按键音的设置存储在非易失存储器中,在关闭电 源或远程仪器复位后,按键音的状态不会改变。

对于按键音的状态设置可以按如下步骤来进行操作:

- 1. 按 $(Sh$ ift) +  $(Esc)$  键调出"菜单洗项",然后使用 ◯ 或 ▶ 键找到 C:SYS  $MENI$  然后按 $(\nabla)$  键讲入"命今洗项", 使用 $(\blacktriangleleft)$  或 $(\blacktriangleright)$  键找到 4:KEY SONG 命令, 按 ■ 该理进入按键音设置选项。
- $2.$  使用 $\left( \bigodot \right)$  或 $\left( \bigtriangledown \right)$  选择 ON 或 OFF , 然后按 $\left( \underbrace{2\mathbf{u}^{\mathsf{t}}\mathbf{o}}$  键确认。

### **4.5.3** 自检(**Self-test**)

系统的自检操作是仪器自身的一种诊断工具,它可以帮助维修人员快速的发现 仪器的问题所在。

TH1941 具有开机自检功能,可以通过开机自检,说明仪器是可操作的。开机自 检只是自检操作中的一部分,它不包括仪器的模拟电路部分的自检。关于自检程序 的使用以及仪器所给出的信息请参阅 TH1941 维修手册。

#### **4.5.4** 校准(**Calibration**)

为了确保仪器能够达到设计的性能技术指标,要求至少一年重新校准和校验一 次这个仪表。 仪器的校准 RS-232 接口软件。

注意:为了避免破坏储存在非易失性存储器中的校 准数据,对仪器的校准只能由授权的服务中心或有资格 的个人使用满足要求的设备去进行校准。

关于详细的校准程序信息,请联系厂家或经授权的代 理商。

# 第五章 远程操作

本仪器除前面板可以控制仪器之外,还可以使用 RS-232 串行接口进行远程控 制,RS-232 接口使用可编程仪器命令标准(SCPI:Standard Commands for Programmable Instruments)通讯协议与计算机进行通讯。

你可以连接计算机到 TH1941 的 RS-232 接口, 但是有一些因素需要注意:

- · 必须选择一种波特率
- · 必须使用 SCPI 程序语言

# 5.1 **RS-232** 接口说明及操作

仪器提供丰富的程控命令,通过 RS-232 接口,计算机可以实现仪器面板上几乎 所有的控制操作。

### **5.1.1 RS-232** 接口简介

目前广泛采用的串行通讯标准是 RS-232 标准, 也可以叫作异步串行通讯标准, 用于实现计算机和计算机之间、计算机与外设之间的数据通讯。RS 为"Recommmended Standard"(推荐标准)的英文缩写,232 是标准号,该标准是美国电子工业协会 (EIA)1969 年正式公布的标准,它规定每次一位数据经一条数据线传输。

大多数串行口的配置通常不是严格基于 RS-232 标准; 在每个端口使用 25 芯连 接器(IMB AT 使用 9 芯连接器)的。最常用的 RS-232 信号如表所示:

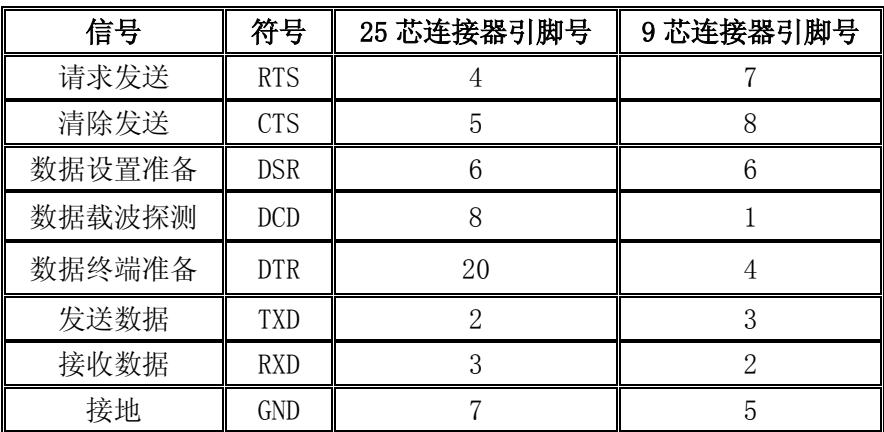

同世界上大多数串行口一样,本仪器的串行接口不是严格基于 RS-232 标准的, 而是只提供一个最小的子集。如下表:

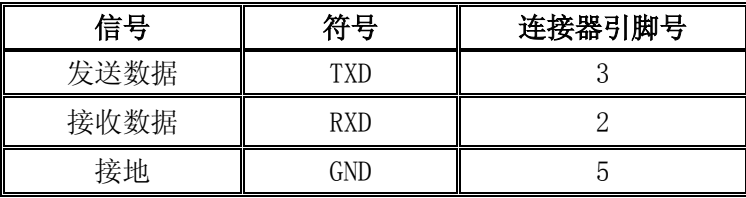

这是使用串行口通讯最简单而又便宜的方法。

注意:本仪器的串行口引脚定义与标准 9 芯 RS232C 的连接器的引脚定义相同。

本仪器的 RS-232 连接器使用 9 芯针式 DB 型插座, 引脚顺序如下图所示:

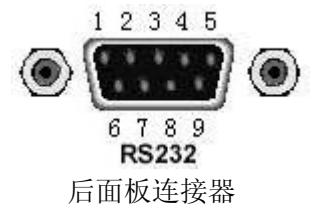

使用标准的 DB 型 9 芯孔式插头可以与之直接连接。

警告:为避免电气冲击,插拔连接器时,应先关掉电源;请勿随意短接输出端 子, 或与机壳短接, 以免损坏器件。

- **5.1.2 RS-232** 操作
	- (1). RS232 与计算机连接如图 5-1 所示:

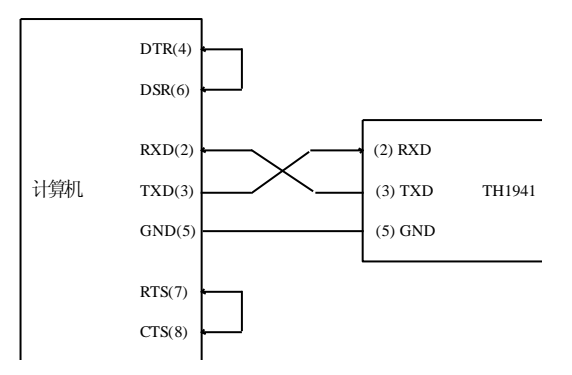

图 5-1 RS-232 连接示意图

 由上图可以看到,本仪器的引脚定义与 IMB AT 兼容机使用的 9 芯连接器串行接 口引脚定义相同。用户可使用双芯屏蔽线按图示自行制作三线连接电缆(长度应小 于 1.5m)或从我公司购买计算机与仪器间的串行接口电缆线。

自制连接电缆时,注意应在计算机连接器上将 4、6 脚短接,7、8 脚短接。

#### (2). 发送和接收的数据格式

 TH1951 使用含有起始位和停止位的全双工异步通讯传输方式,RS-232 的数据传 输格式为:8 位(bit)数据位,1 位(bit)停止位,没有校验位(bit),结束符为 <LF>(换行符, ASCII代码为 10)。

#### (3). 选择波特率(Baud rate)

波特率是 TH1941 和计算机通讯的速率;选择一种合适的波特率;

- · 38.4k
- 19.2 $k$
- · 9600
- · 4800
- · 2400
- · 1200
- · 600

说明:厂家默认的波特率是 9600。

当用户选择波特率时,首先确认你连接到 TH1941 上的可编程控制者(一般指计 算机)能够支持你所选择的波特率。

依照下列步骤去设定仪器的波特率:

- 1. 按 $\frac{S\text{hift}}{S}$  +  $\frac{C\text{fsc}}{S}$  键调出 "菜单选项", 然后使用 或 或 键找到 C:SYS MEU 然后按  $\nabla$  键进入"命令选项", 使用  $\nabla$  或  $\nabla$  键找到 2:BAUD RAT 命令,按 键进入波特率参数的选项; 你将看到: BAUD:  $\langle \text{rate} \rangle$ .
- 2. 使用 域 建选择将要设定的波特率,然后按 键确认你的 选择。
- 3. 使用功能按键或Shift) + (Esc)返回到正常读数显示状态。

#### (4). 软件协议

由于在 RS-232 接口上不使用硬件通讯联络,为减小通讯中可能的数据丢失或数 据错误的现象,本仪器采用字符回送的方式进行软件联络。编制计算机通讯软件时 请参考下述内容:

- · 命令串语法及格式在第六章"命令参考"中叙述。
- 主机发送的命令以 ASC II 代码传送, 以<LF>(即换行符, ASC II 代码 10) 为 结束符,仪器在收到结束符后开始执行命令串。
- · 仪器每接收到一个字符后,立即将该字符回送给主机,主机应在接收到这个 回送字符后再继续发下一个字符。如接收不到回送字符,可能因素有:
- 1. 串行口连接故障
- 2. 检查仪器是否已打开 RS232 接口功能,波特率的选择是否正确
- 3. 仪器正在执行总线命令,暂时不能响应串行接收。此时,上一发送字符 被仪器忽略,如果要保证命令串的完整,主机应该重发未回送的字符。
- · 本仪器仅在下面两种情况下向主机发送信息:
	- 1. 正常接收到主机的命令字符,以该字符回送
	- 2. 执行查询命令,向主机发送查询结果
- · 仪器一旦执行到查询命令,将立即发送查询结果,而不管当前命令串是否已 全部执行完毕。因此,一个命令串中可以有多次查询,但主机要有相应次数 的读结果操作。本协议推荐一个命令串中仅包含一次查询。
- · 查询结果以 ASCⅡ码字符串送出,以<LF>(即换行符,ASCⅡ代码 10)为结 束符。
- · 仪器发送查询结果时,是连续发送的(间隔约 1ms),主机应处于接收数据 状态,否则可能造成数据的丢失。
- · 主机产生查询后,要保证读空查询结果(接收到<LF>表示结束),以避免查 询与回送间的冲突; 同样主机在读取查询结果前,也应读空回送字符。
- · 对于一些需长时间才能完成的总线命令,如复位等,主机应主动等待,或以 响应用户键盘输入确认的方式来同步上一命令的执行,以避免在命令执行过 程中下一个命令被忽略或出错。
- · 以 DOS 应用软件编制的通讯软件,则应在支持串行口的纯 DOS 环境下运行, 若在 WINDOWS 下运行, 则可能会因对串行口的管理方式不一样而产生错误。

#### (5). 串行接口程序举例

关于串行接口程序的示例,请参照附录 B.

# 5.2 数据格式

 仪器从接口总线输出测量结果时,以 ASCⅡ字符串的格式传送。 数据格式如 下:

#### SD.DDDDDDESDDD<NL>

 $S: +/-$ 

- $D:$  数字  $0~9$
- E: 指数符号(尾数的"+"号省略) <NL>: 换行符,其 ASCⅡ为 10

# 第六章 **SCPI** 命令参考

# **6.1** 命令结构

TH1941 命令分为两种类型:GPIB 公用命令和 SCPI(可编程仪器命令标准)命令。 GPIB 公用命令由 IEEE488.2-1987 标准定义,这些命令适用于所有仪器装置,但本 仪器并不支持全部公用命令。SCPI 命令是树状结构的,最多可以有三层,在这里最 高层称为子系统命令。只有选择了子系统命令,该子系统命令下的层才能有效,使 用冒号(:)来分隔高层命令和低层命令。例图 1-1。

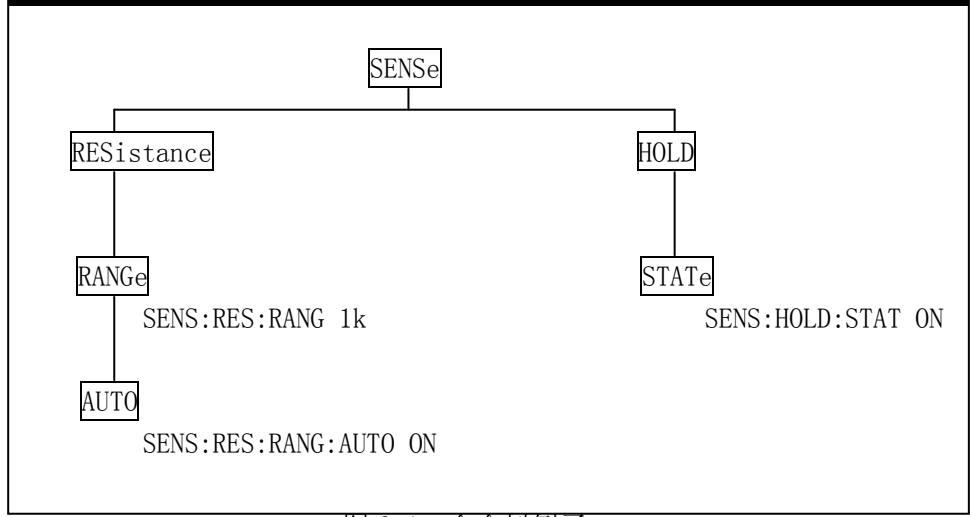

图 6-1 命令树例子

# **6.2** 命令语法

下面对公共命令和 SCPI 命令的语法作简要介绍。

#### **6.2.1** 命令关键字和参数:

 公共命令和 SCPI 命令分为两种:带参数与不带参数的命令。下面是一些例子: \*RST 没有参数 :FORMat <name> 带参数(name) :IMMediate 没有参数 在命令关键字和参数之间应该至少有一个空格。

- ·[ ]: 有些命令字被放在方括号中,意味着这些命令字是可选,在编写程序时, 可以不写这些信息。例如: :RANGe[:UPPer] <n> 这个方括号表示:UPPer 是可选择的,可以不必使用。这样上面的命令可以 用下面这两种方式发送: :RANGe <n> 或者 :RANGe:UPPer <n> 注意: 使用可选命令时, 不要使用方括号([]).
- ·< >: 使用尖括号表示一个参数类型。在编写程序时不包括尖括号( < > )。例如: :HOLD:STATe <b> 参数<b>表示此处是一个布尔类型的参数。因此,如果打开 HOLD 功能,你必 须发送带有 ON 或 1 的参数命令,如下: :HOLD:STATe ON 或者 :HOLD:STATe 1
- ·参数类型:下面是一些公用的参数类型:

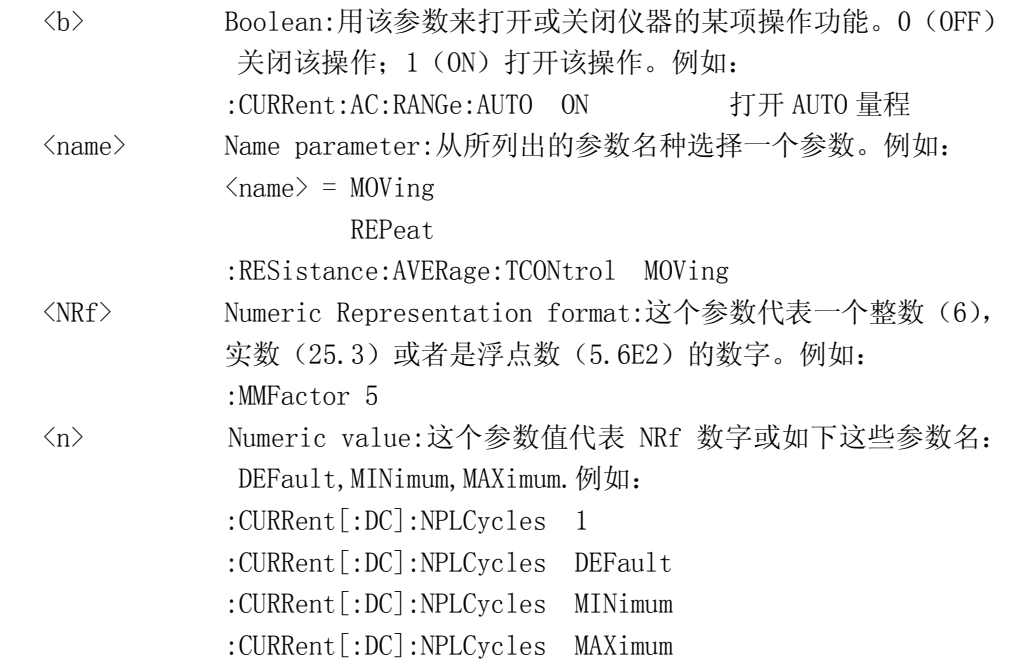

#### **6.2.2** 命令关键字缩写规则

使用如下这些规则去决定任何 SCPI 命令的缩写形式。

- 如果命令关键字的长度小于或等于四个字符,则没有缩写形式。例如:  $: AUTO = : AUTO$
- 这些规则适用于除四个字符以外的命令关键字。
- 如果命令关键字的第四个字符是 v,o,w,e,l 其中之一,则去掉它和它后面的 所有字符。例如:

 $:$  immediate  $=$  : imm

• 特殊规则--下面这个命令的缩写形式仅使用关键字的前两个字符:

:TCouple = :tc

• 如果命令关键字的第四个字符是一个辅音字母,则保留它并去掉后面的所有 字符。例如:

: format  $=$  : form

• 如果这个命令包含面标记(?)或者一个不可选择的数字在命令关键字中, 则在缩写形式中必须包含它。例如:

 $:$ delay? =  $:$ del?

• 包含在方括号([])中的命令关键字或字符都是可选择的,在程序代码中可 以不包含他们。

#### **6.2.3** 命令结构基本规则:

- 忽略大小写。  $\varphi$ . FUNC:VOLT:DC = func:volt:dc = Func:Volt:Dc
- 空格(\_表示空格)不能放在冒号的前后。  $\varphi$ : **E** FUNC : VOLT:DC  $\rightarrow$   $\Box$  FUNC: VOLT:DC
- 命令可以缩写,也可以全部拼写(在以后的命令叙述中,缩写以大写字母给 出)。

例: FUNCTION: VOLTAGE: DC = FUNC: VOLT: DC

• 命令后紧跟一个问号(?)执行一次对应于该命令的查询。 例: FUNC?

### **6.2.4** 多重命令规则

用分号(;)来分隔同一命令行上的多重名令,下面是多重名令规则:

- 在一个多重命令行上,使用分号(;)来分隔同一子系统命令下的同层命令。 例: :RESistance:NPLCycles <n>:NPLCycles ?
- 分号(;)作为分隔符,后面紧跟一个冒号(:),表示从命令树的最高层重新开 始命令。

例: :RESistance:NPLCycles <n>::RESistance:NPLCycles ?

• 公共命令和 SCPI 命令只要它们用分号(;)分开就可以在同一命令信息中使 用。

例: :RESistance:NPLCycles <n>:\*IDN?

#### **6.2.5** 命令路径规则

- · 每一个新的程序消息必须从根命令开始,除非根命令是可选的(例 如:FUNCtion)。如果根命令是可选的,可以把下一级的命令字作为根命令。
- · 在程序开始处的冒号(:)是可选的,可以不必使用。例如: :DISPlay:ENABle  $\langle b \rangle$  = DISPlay:ENABle  $\langle b \rangle$
- · 当仪器检测到一个冒号(:)程序指针会移动到下一个命令级。
- · 当仪器的程序指针检测到冒号(:)后面紧跟着一个分号(;)时,它会返回到 根命令级。
- 仪器的程序指针只能向下一级移动,不能向上一级移动;所以当执行一个 高一级的命令时,需要从根命令重新开始。

# **6.3** 命令参考

TH1941 共有如下子系统命令: ●DISPlay ●FUNCtion ●VOLTage ●CURRent ●RESIstance ●FREQuency ●PERiod ●UNIT ●CALCulate●HOLD ●SYStem ●TRIGer ●FETCh TH1941 共有如下公共命令:  $\blacklozenge$  \*RST  $\blacklozenge$  \*TRG  $\blacklozenge$  \*IDN

## **6.3.1 DISPlay** 子系统命令

DISPlay 子系统命令主要用于设定仪器的显示页面。表 6-1 是 DISPlay 子系统 命令的命令树结构。

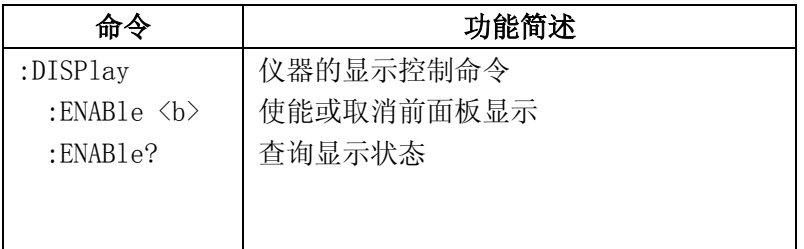

### 表 **6-1 DISPlay** 子系统命令树

## :DISPlay

## :ENABle <b>

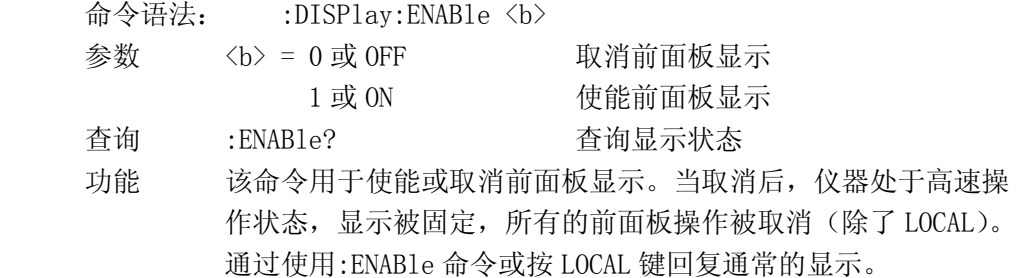

# **6.3.2 FUNCtion** 子系统命令

FUNCtion 子系统命令主要用于设定仪器的测量功能。表 6-2 是 FUNCtion 子系 统命令的命令树结构。

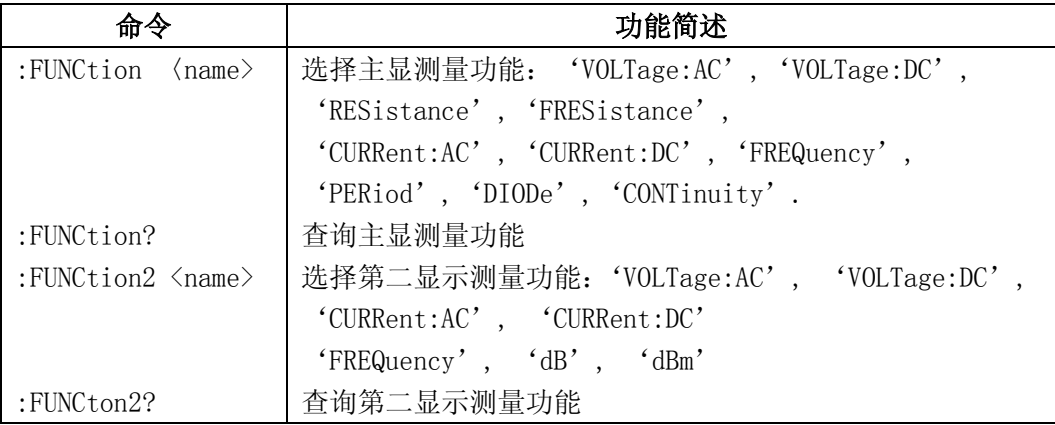

# FUNCtion 命令

### :FUNCtion <name>

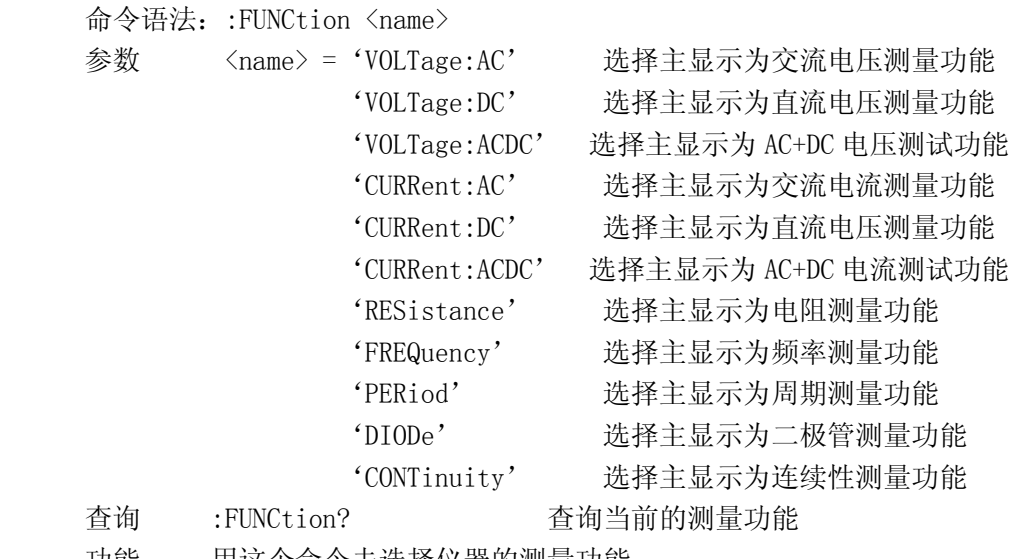

功能 用这个命令去选择仪器的测量功能。

# FUNCtion2 命令

## :FUNCtion2 <name>

## :FUNCtion <name>

命令语法:: FUNCtion <name>

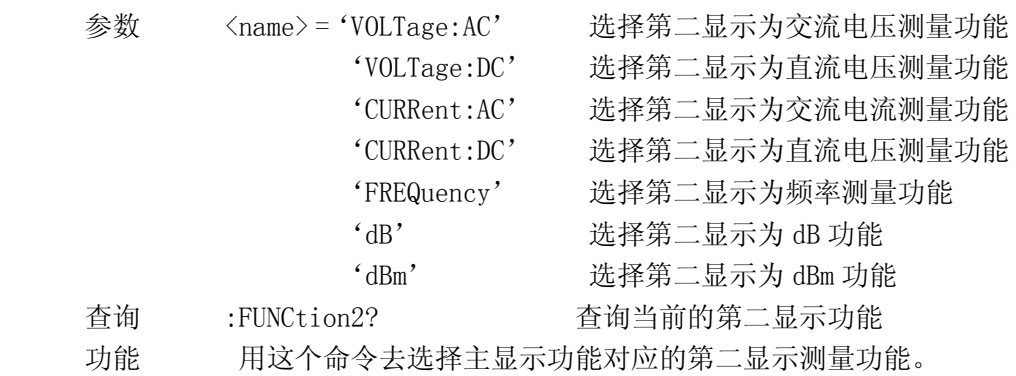

### :STATe <b>

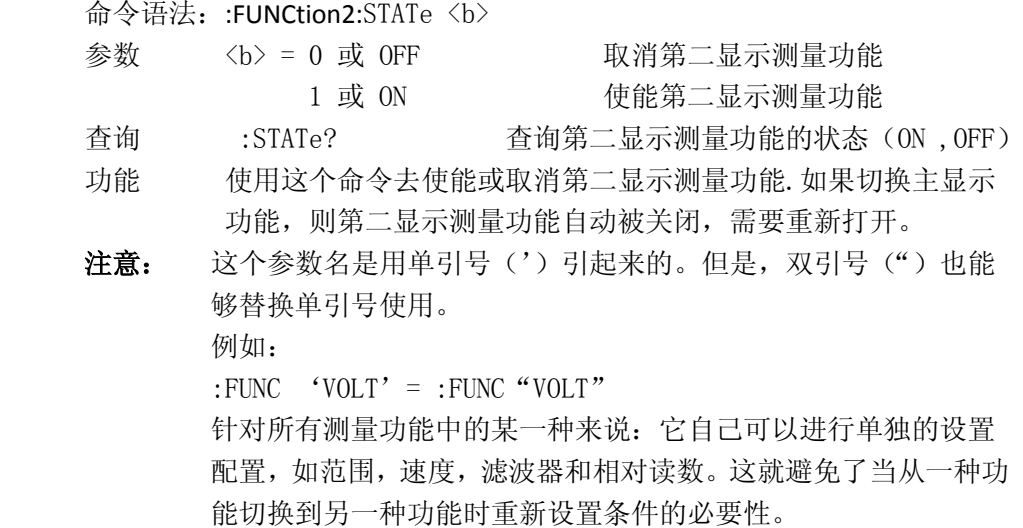

# **6.3.3 VOLTage** 子系统命令

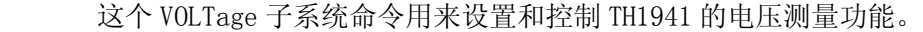

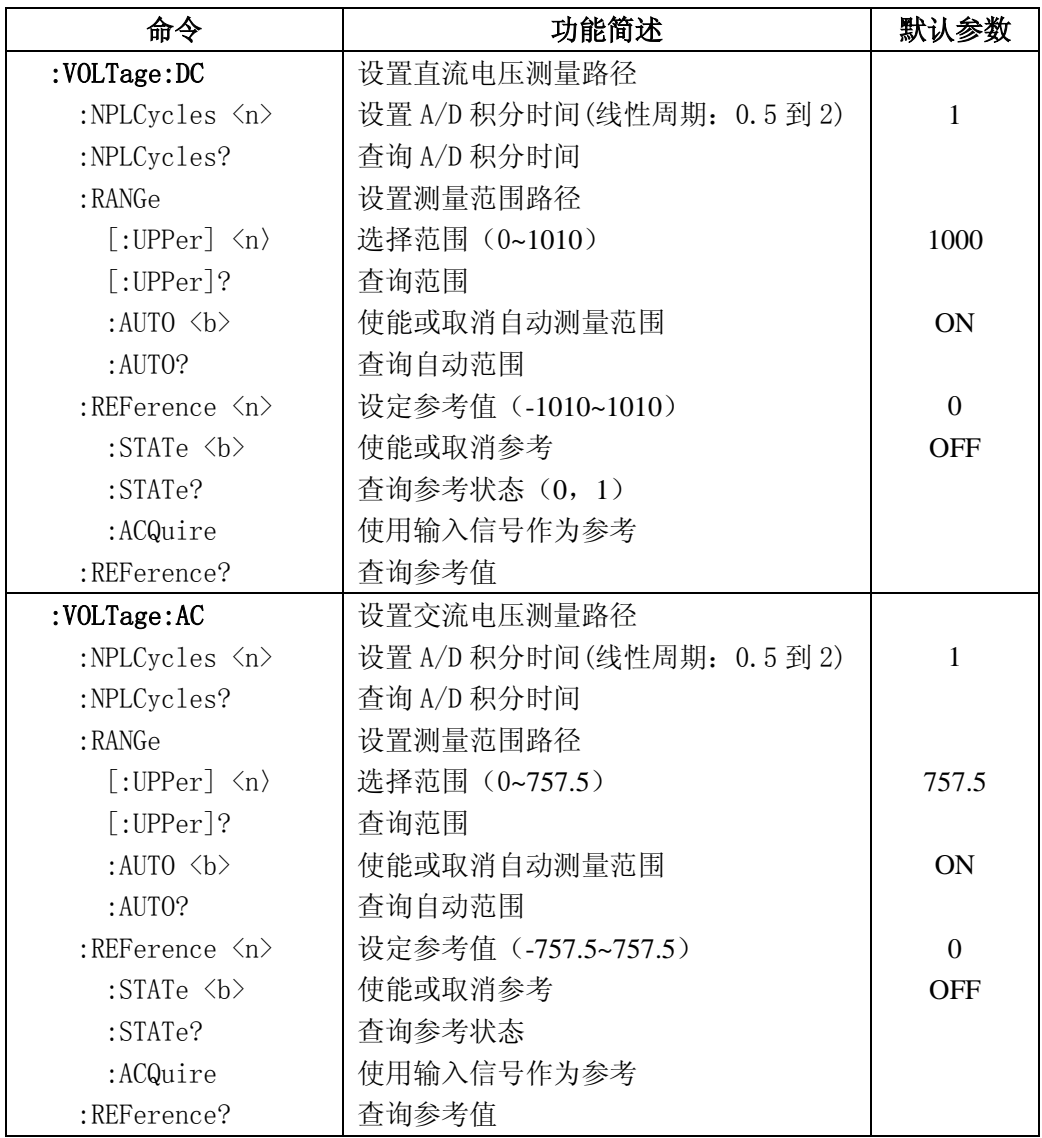

# Speed 命令

# : NPLCycles <n>

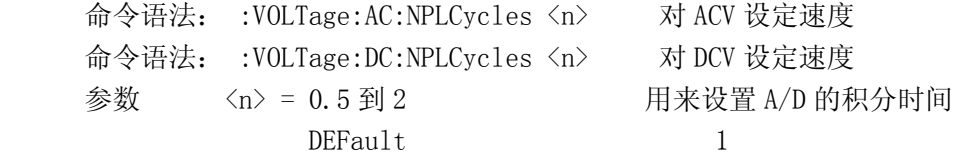

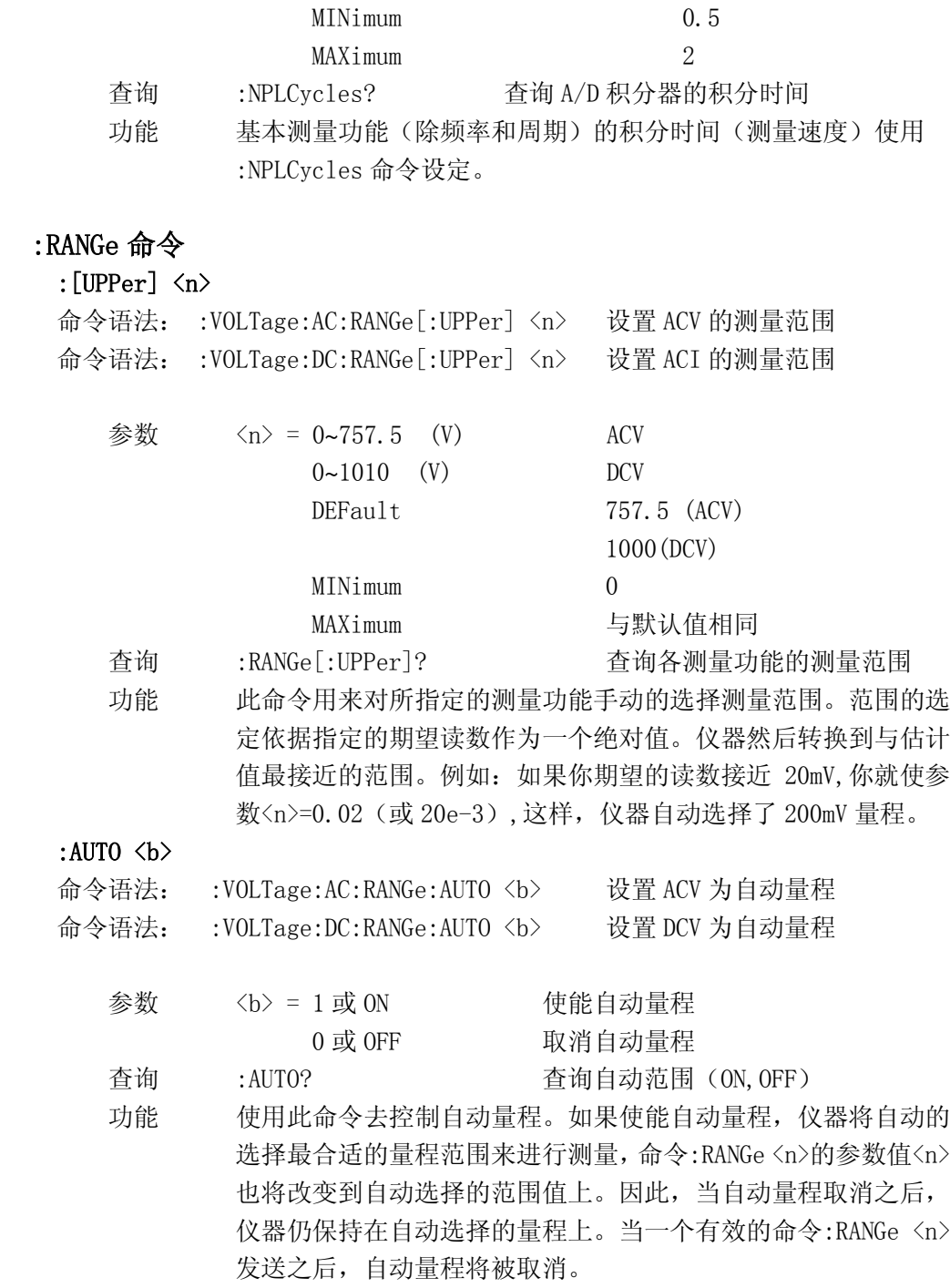

45

# :REFerence 命令

## :REFerence <n>

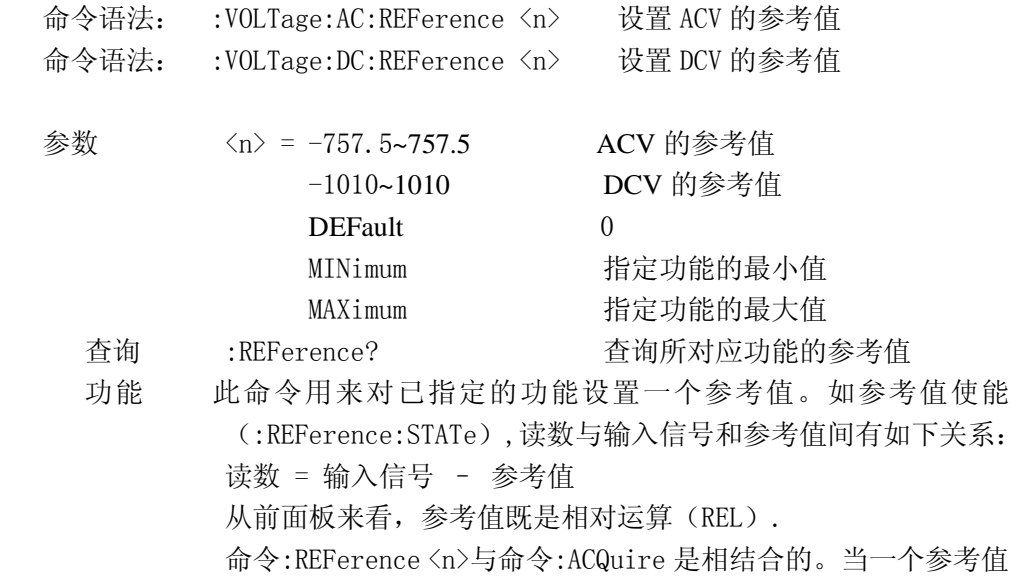

使用命令:REFerence <n>和命令:ACQuire 设置后,都可以 用:REFerence? 命令进行查询,得到参考值。

### :STATe <b>

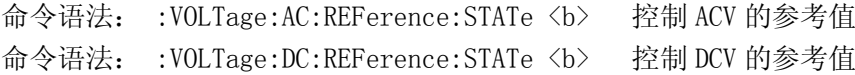

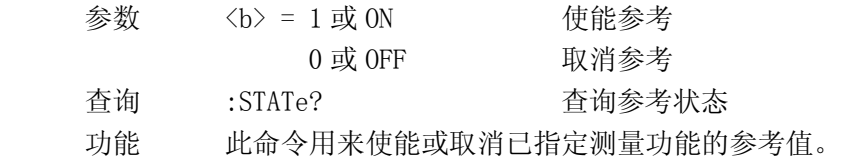

#### :ACQuire

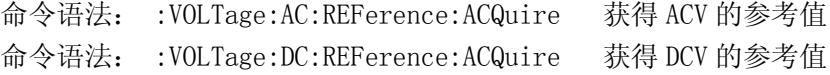

功能 当此命令被发送,仪器将把当前测量的输入信号作为参考值。这个命令 一般用作零显示。例如:如果仪器正在显示一个 10μV 的偏置,通过发 送此命令设置参考值,从而达到零显示。此命令是针对已经指定的测量 功能而言的,当以任何其他功能的形式发送此命令将导致错误产生。同 时,如当前的读数溢出或者读数没有被触发,发送此命令也会导致错误。

# **6.3.4 CURRent** 子系统命令

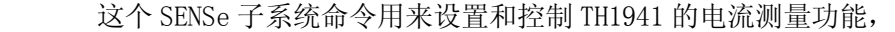

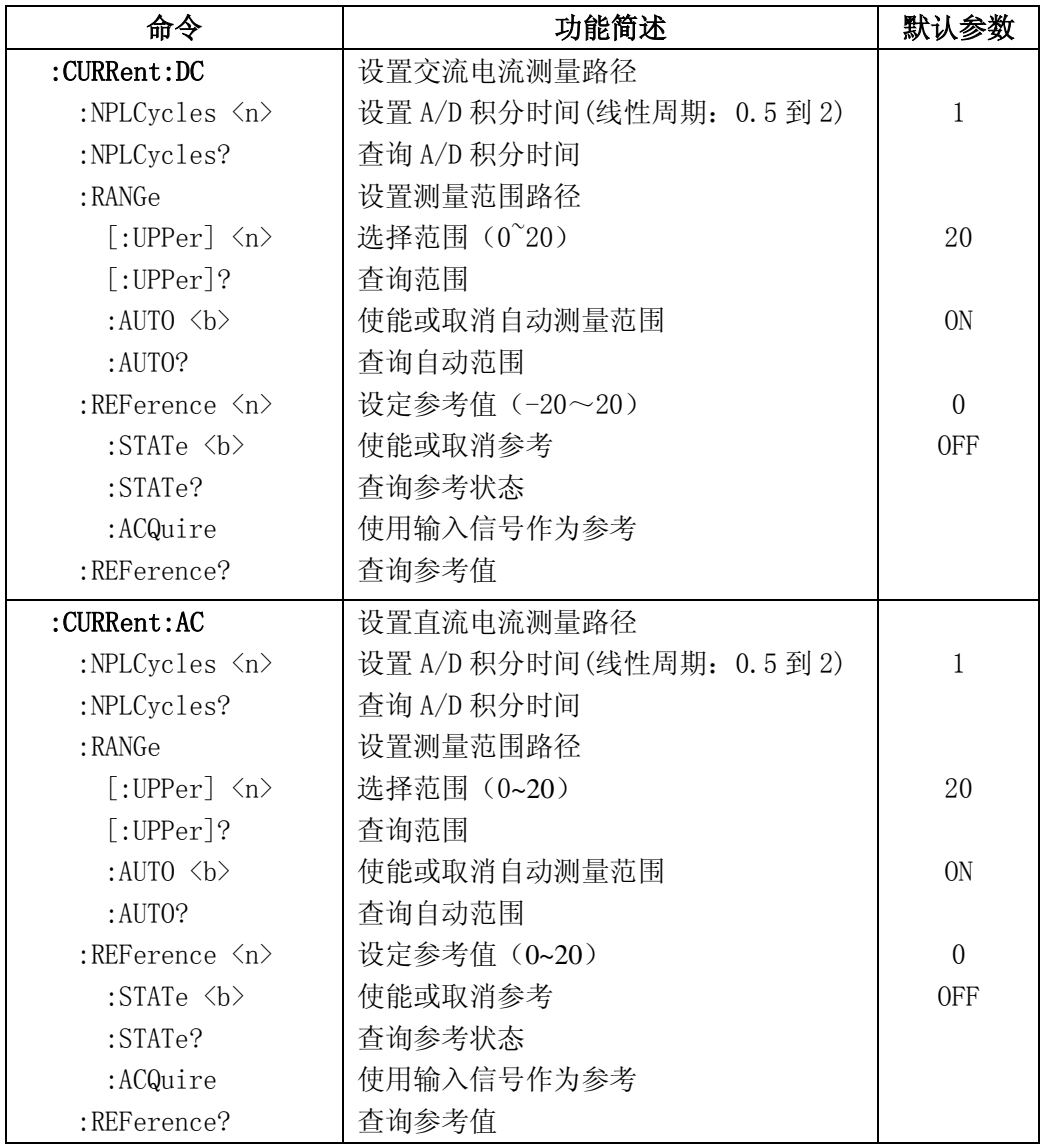

# Speed 命令

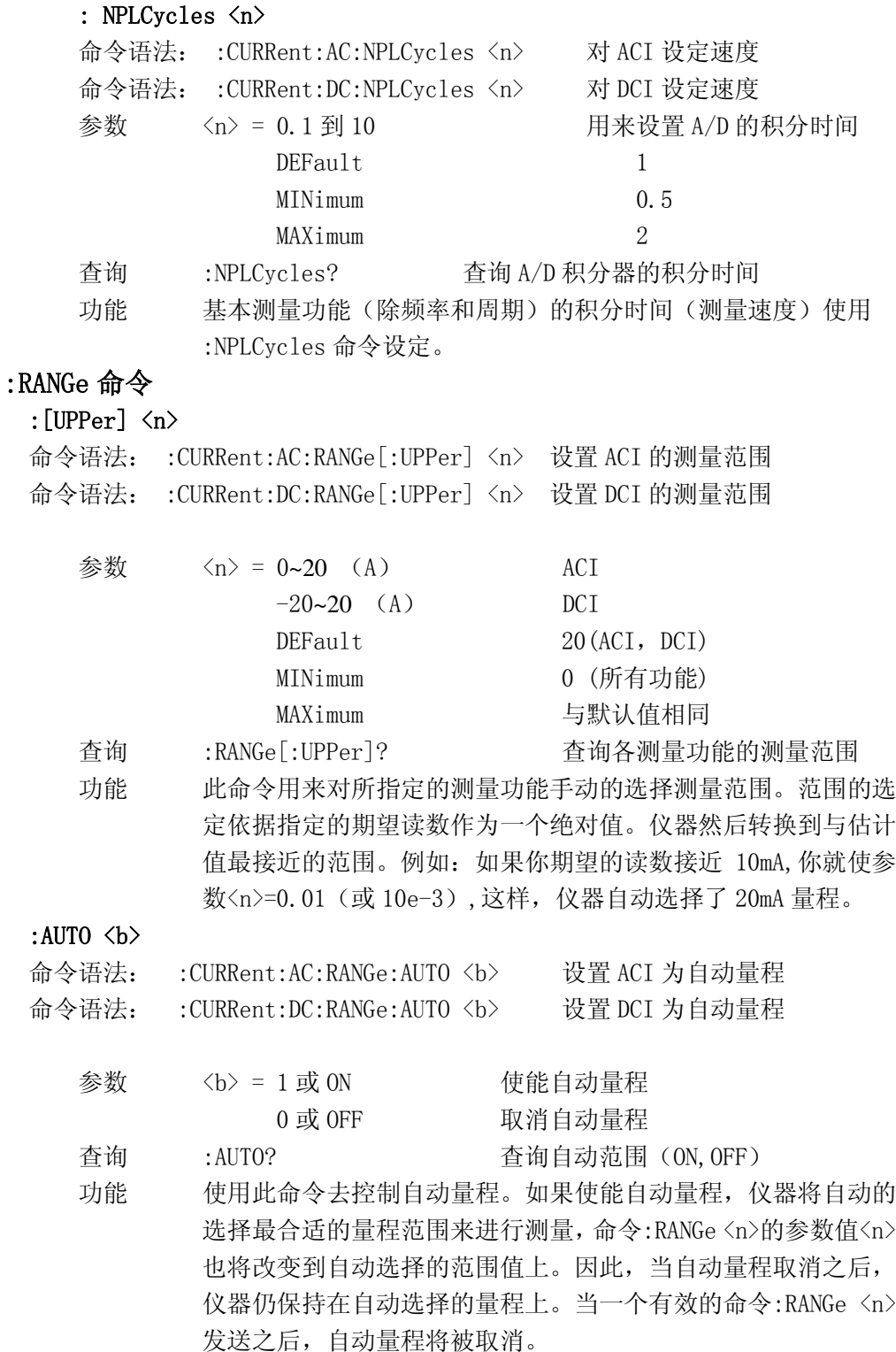

# :REFerence 命令 :REFerence <n> 命令语法: :CURRent:AC:REFerence <n> 设置 ACI 的参考值 命令语法: :CURRent:DC:REFerence <n> 设置 DCI 的参考值 参数 <n> = -20~20 DCI 的参考值 0-20 ACI 的参考值 DEFault 0 (所有的测量功能) MINimum 指定功能的最小值 MAXimum 指定功能的最大值 查询 :REFerence? 查询所对应功能的参考值 功能 此命令用来对已指定的功能设置一个参考值。如参考值使能 (:REFerence:STATe),读数与输入信号和参考值间有如下关系: 读数 = 输入信号 – 参考值 从前面板来看,参考值既是相对运算(REL). 命令:REFerence <n>与命令:ACQuire 是相结合的。当一个参考值 使用命令:REFerence <n>和命令:ACQuire 设置后,都可以 用:REFerence? 命令进行查询,得到参考值。

### :STATe <br/>b>

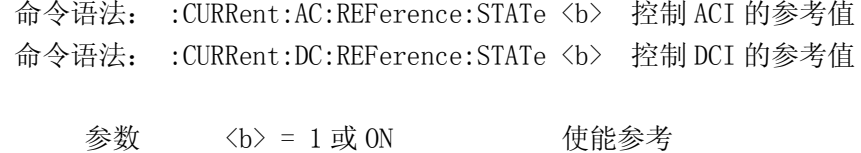

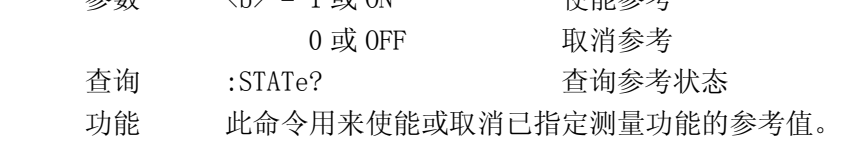

#### :ACQuire

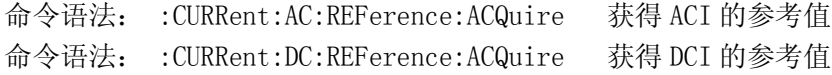

功能 当此命令被发送,仪器将把当前测量的输入信号作为参考值。这个命令 一般用作零显示。例如:如果仪器正在显示一个 10μA 的偏置,通过发 送此命令设置参考值,从而达到零显示。此命令是针对已经指定的测量 功能而言的,当以任何其他功能的形式发送此命令将导致错误产生。同 时,如当前的读数溢出或者读数没有被触发,发送此命令也会导致错误。

## **6.3.5 RESIister** 子系统命令

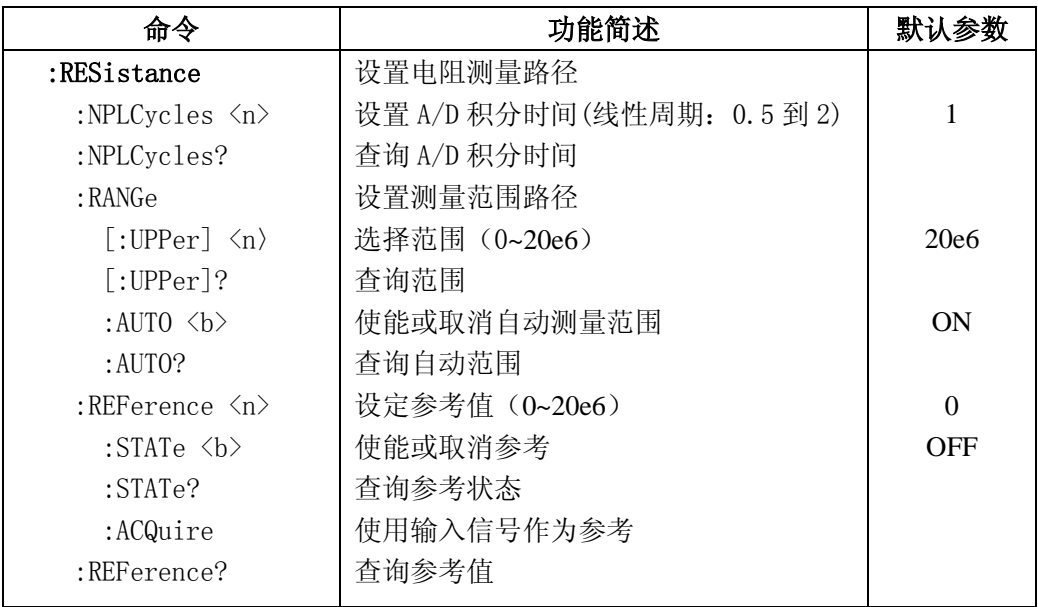

# Speed 命令

## : NPLCycles <n>

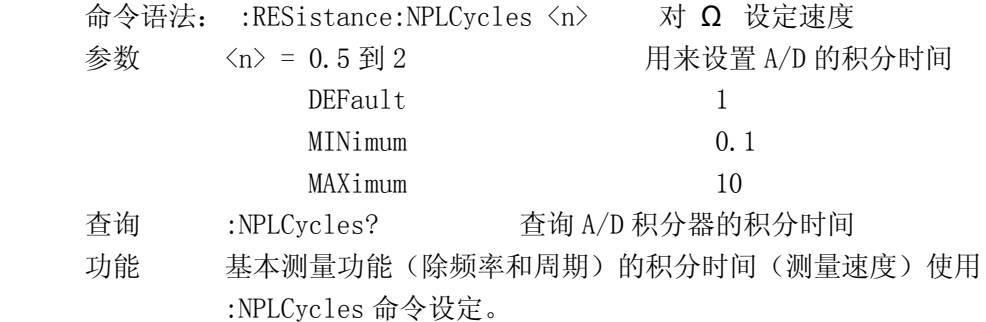

# :RANGe 命令

# :[UPPer] <n>

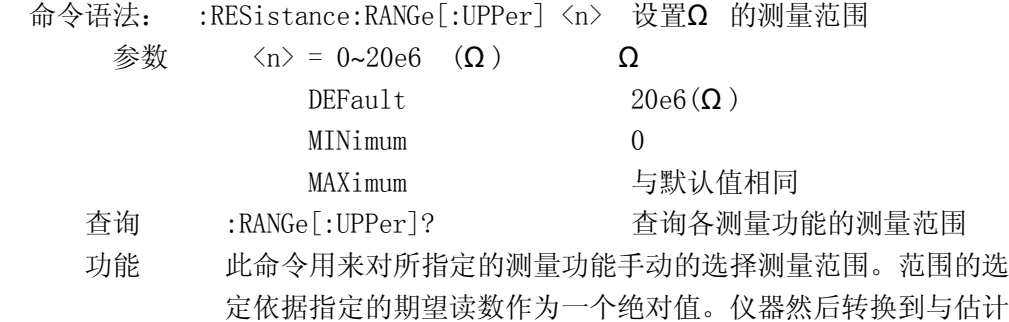

值最接近的范围。例如:如果你期望的读数接近 20Ω ,你就使参 数<n>=20,这样,仪器自动选择了 200Ω 量程。

:AUTO <b>

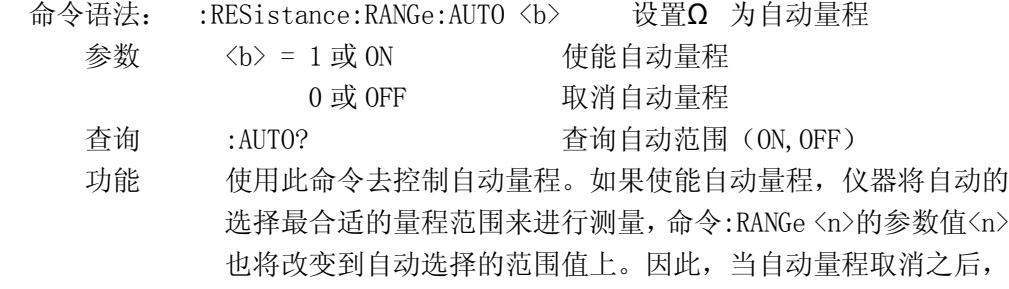

仪器仍保持在自动选择的量程上。当一个有效的命令:RANGe <n> 发送之后,自动量程将被取消。

## :REFerence 命令

### :REFerence <n>

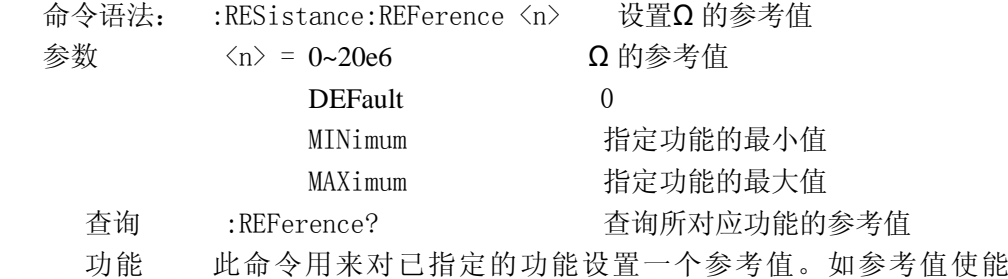

(:REFerence:STATe),读数与输入信号和参考值间有如下关系: 读数 = 输入信号 – 参考值 从前面板来看,参考值既是相对运算(REL). 命令:REFerence <n>与命令:ACQuire 是相结合的。当一个参考值 使用命令:REFerence <n>和命令:ACQuire 设置后,都可以 用:REFerence? 命令进行查询,得到参考值。

## :STATe <b>

命令语法: :RESistance:REFerence:STATe <b> 控制Ω 的参考值 参数 <b> = 1 或 ON 使能参考 0 或 OFF 取消参考 查询 :STATe? 查询参考状态 功能 此命令用来使能或取消已指定测量功能的参考值。

#### :ACQuire

- 命令语法: :RESistance:REFerence:ACQuire 获得Ω 的参考值
- 功能 当此命令被发送,仪器将把当前测量的输入信号作为参考值。这个命令 一般用作零显示。例如:如果仪器正在显示一个 0.1Ω 的偏置,通过发 送此命令设置参考值,从而达到零显示。此命令是针对已经指定的测量

 功能而言的,当以任何其他功能的形式发送此命令将导致错误产生。同 时,如当前的读数溢出或者读数没有被触发,发送此命令也会导致错误。

# **6.3.6 FREQuency** 和 **PERiod** 子系统命令

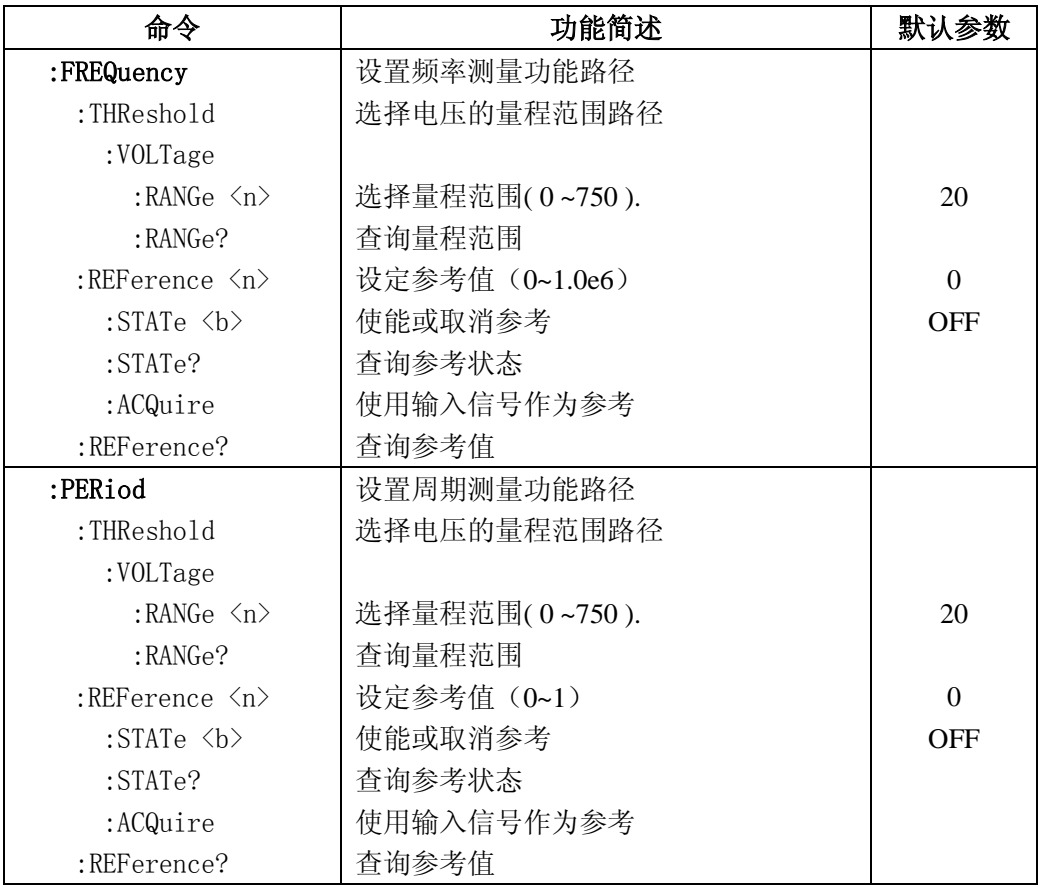

## :THReshold 命令

使用该命令设置频率和周期的测量的量程范围。

# :RANGe <n>

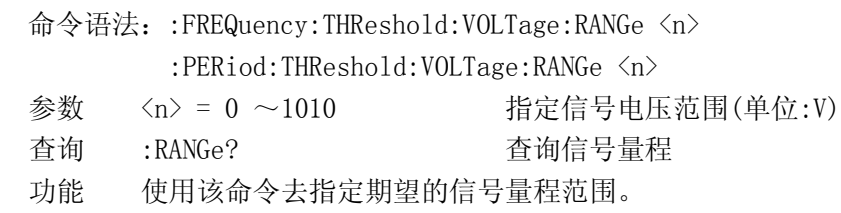

# :REFerence 命令

## :REFerence <n>

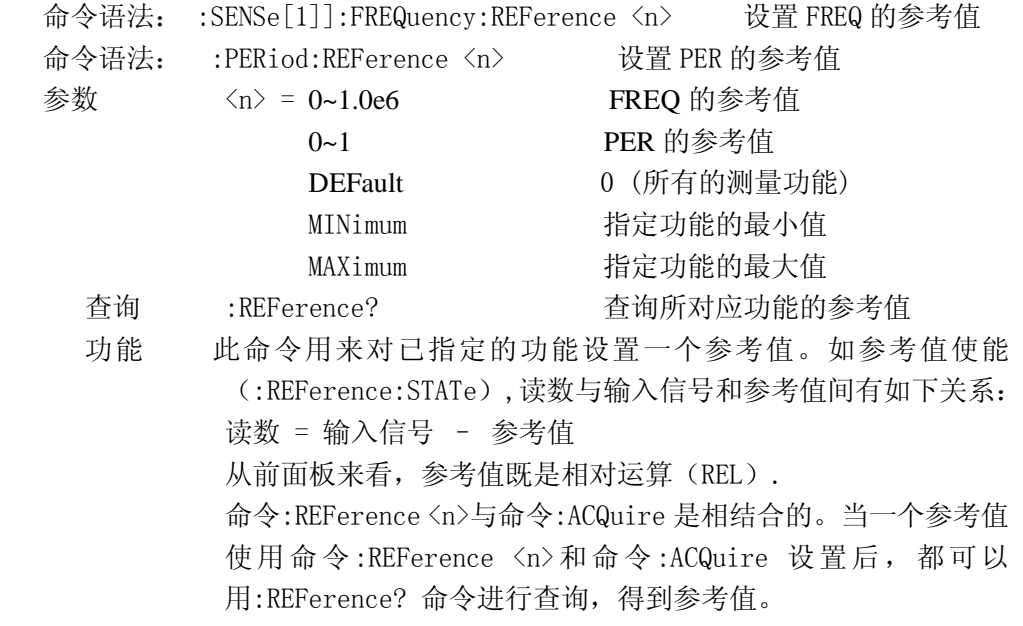

## :STATe <b>

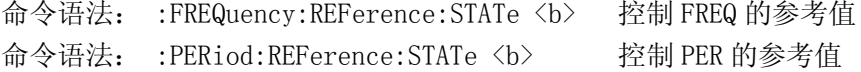

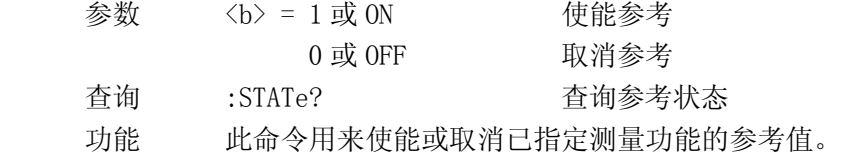

### :ACQuire

命令语法: :FREQuency:REFerence:ACQuire 获得 FREQ 的参考值

命令语法: :PERiod:REFerence:ACQuire 获得 PER 的参考值

功能 当此命令被发送,仪器将把当前测量的输入信号作为参考值。这个命令 一般用作零显示。例如:如果仪器正在显示一个 10Hz 的偏置,通过发 送此命令设置参考值,从而达到零显示。此命令是针对已经指定的测量 功能而言的,当以任何其他功能的形式发送此命令将导致错误产生。同 时,如当前的读数溢出或者读数没有被触发,发送此命令也会导致错误。

## **6.3.7 UNIT** 子系统命令控制 **dB**,**dBm**:

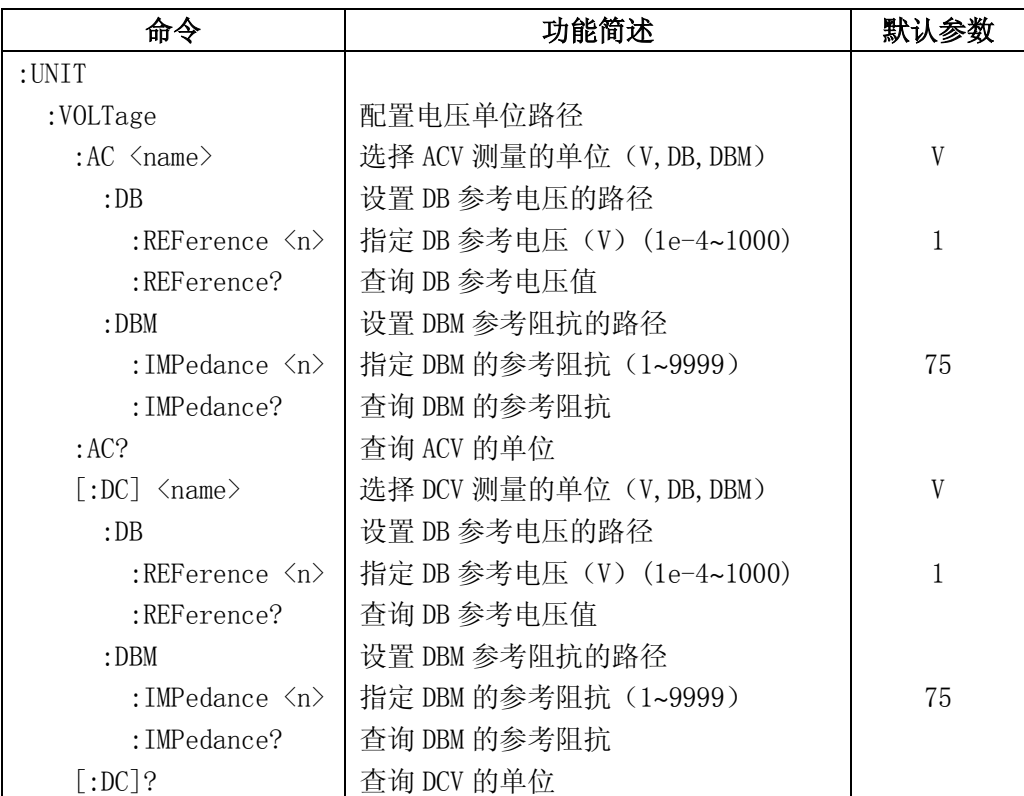

## :UNIT

这 UNIT 子系统用来对 ACV,DCV 测量功能单位的控制和配置。

### :VOLTage:AC <name>

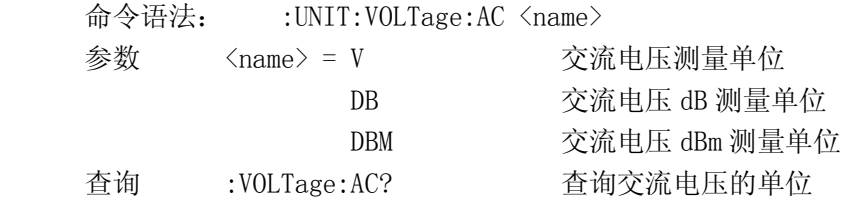

 功能 用此命令来选择 ACV 测量的单位。如(V)被选,得到的读数是通常 的交流电压;如(DB)被选,交流电压的 dB 测量功能被执行;如 (DBM)被选,得到的结果就是参考值是 1mW 的分贝测量。

#### :DB:REFerence <n>

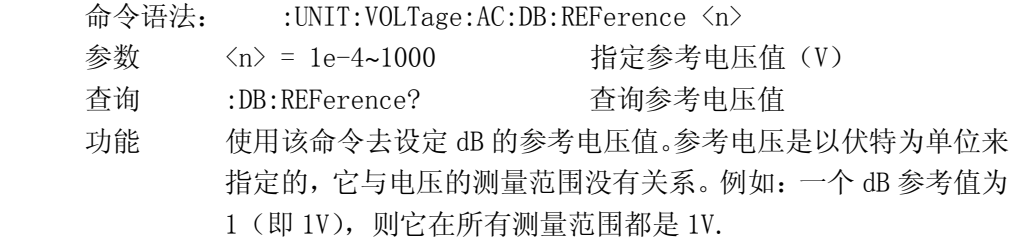

#### :DBM:IMPedance <n>

- 命令语法: :UNIT:VOLTage:AC:DBM:IMPedance <n>
- 参数 <n> = 1~9999 指定参考阻抗值
- 查询 :DBM:IMPedance? 查询参考阻抗值
- 功能 使用该命令去设定 dBm 的参考阻抗值。参考阻抗是以欧姆为单位 来指定的,它与电压的测量范围没有关系。例如:一个 dBm 的参 考阻抗值是 500 (即 500Ω ), 则它在所有测量范围都是 500Ω 。 如果是一有理数,则被指定在最接近它的有效整数值。

### :VOLTage $\lceil$ :DC $\rceil$   $\langle$ name $\rangle$

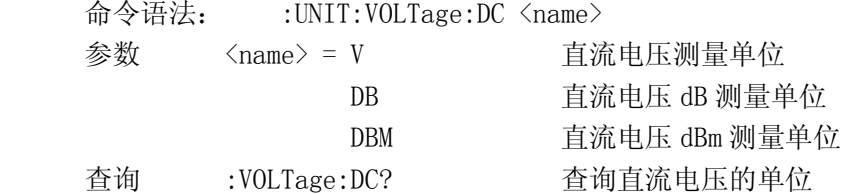

 功能 用此命令来选择 DCV 测量的单位。如(V)被选,得到的读数是通常 的直流电压;如(DB)被选, 直流电压的 dB 测量功能被执行;如 (DBM)被选,得到的结果就是参考值是 1mW 的分贝测量。

### :DB:REFerence <n>

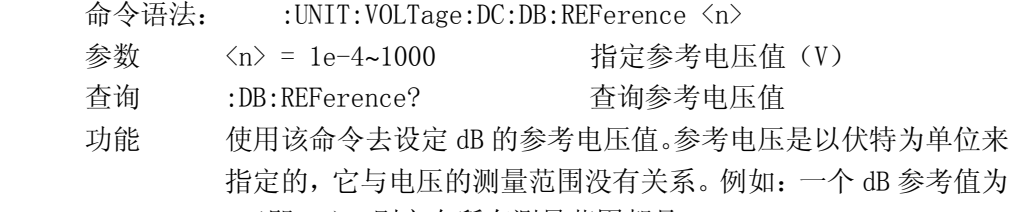

```
1(即 1V),则它在所有测量范围都是 1V.
```
### :DBM:IMPedance <n>

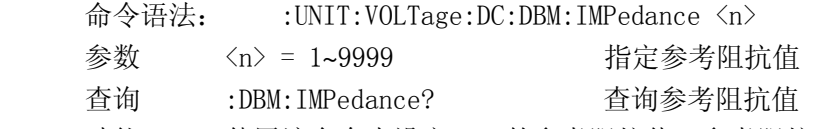

 功能 使用该命令去设定 dBm 的参考阻抗值。参考阻抗是以欧姆为单位 来指定的, 它与电压的测量范围没有关系。例如: 一个 dBm 的参考阳抗值是 500 (即 500Ω ),则它在所有测量范围都是 500Ω 。如果是一有理数,则被指定在最接近它 的有效整数值。

## **6.3.8 CALCulate** 子系统命令控制数学计算功能 "**%" and "comp"**

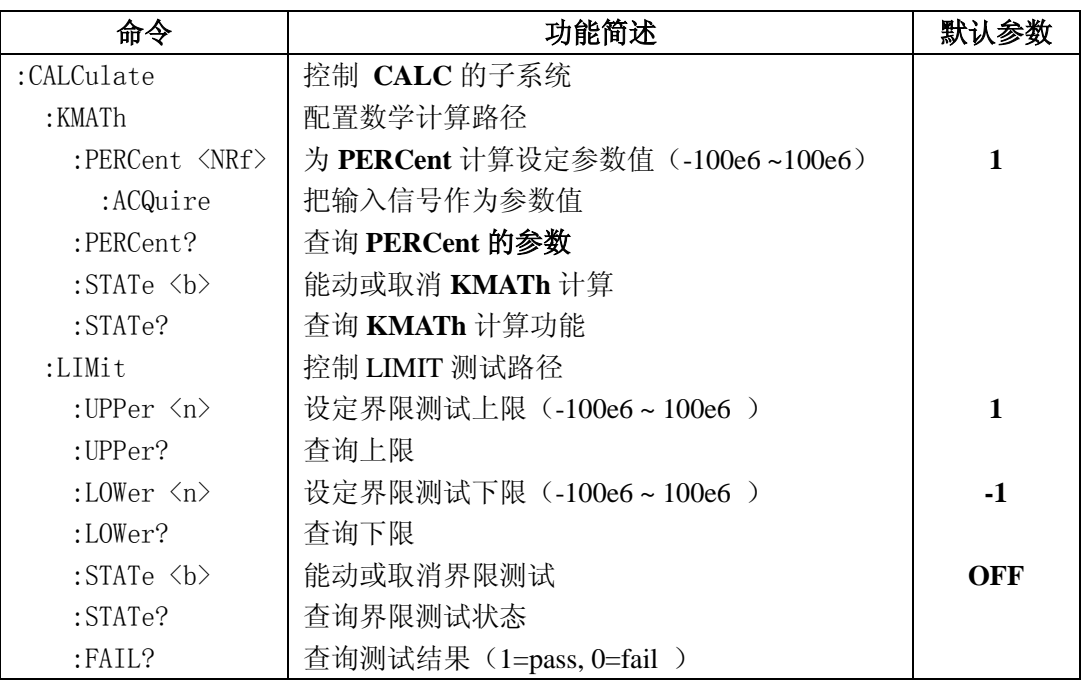

# :CALCulate

# :KMATh 命令

#### :PERCent <NRf>

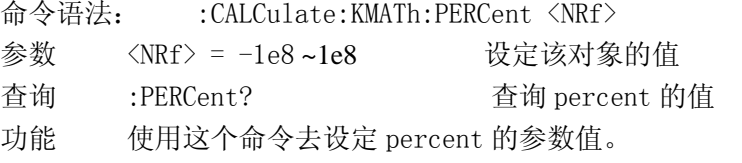

## :ACQuire

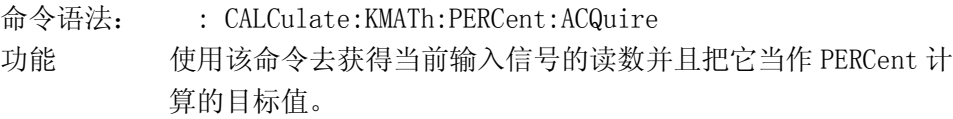

## :STATe <b>

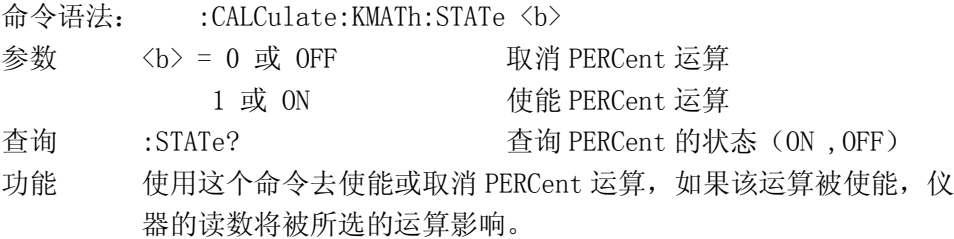

#### :LIMit

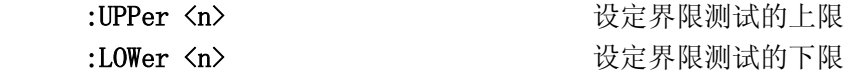

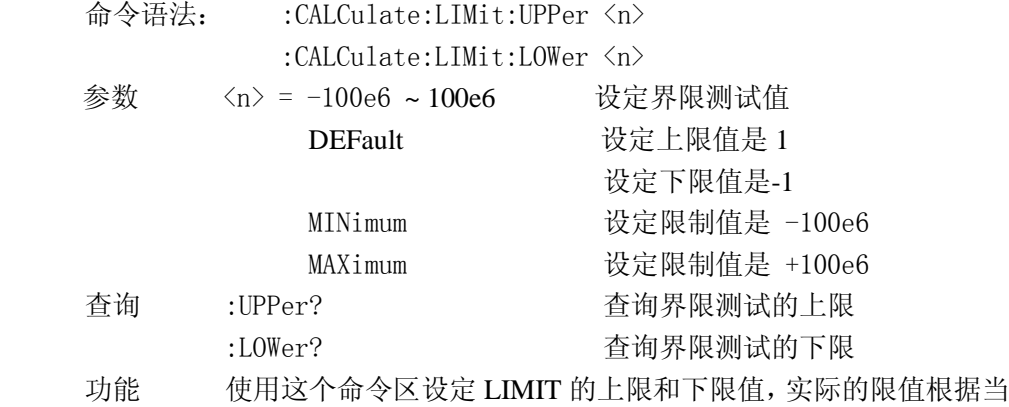

前所选择的测量功能。例如:限值 1 对电压(ACV,DCV)测量 功能是 1V, 对电流 (DCI,ACI) 是 1A, 对电阻 (2, 4) 是 1Ω 。 界限值对范围是不敏感的,限值 1 对 DCV 是 1V 对所有测量范围。

#### :STATe <b>

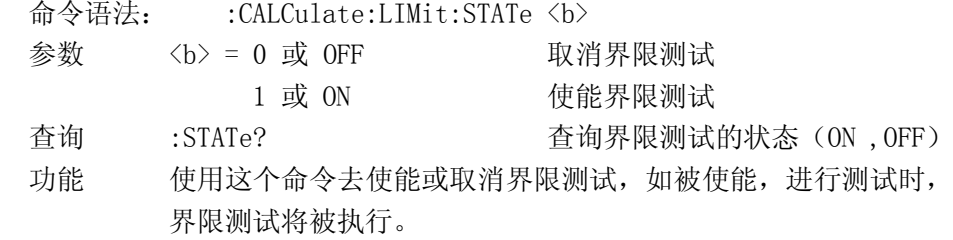

### :FAIL?

命令语法: :CALCulate:LIMit:FAIL?

功能 使用这个命令去读取界限测试的结果:

0 = 界限测试失败

1 = 界限测试通过

这个回答信息(0,1)仅仅告诉你界限测试是通过还是失败,它 不能告诉你哪一个界限(上限或下限)失败。

## **6.3.9 HOLD** 子系统命令

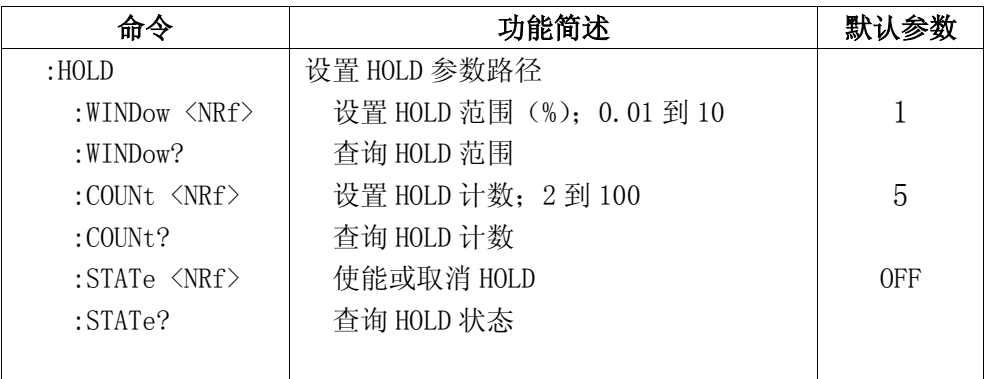

# :HOLD 命令

下面这些命令被用作配置和控制 HOLD 特性。

### :WINDow <NRf>

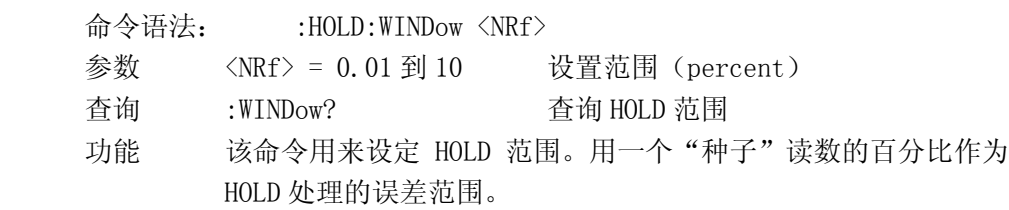

### :COUNt <NRf>

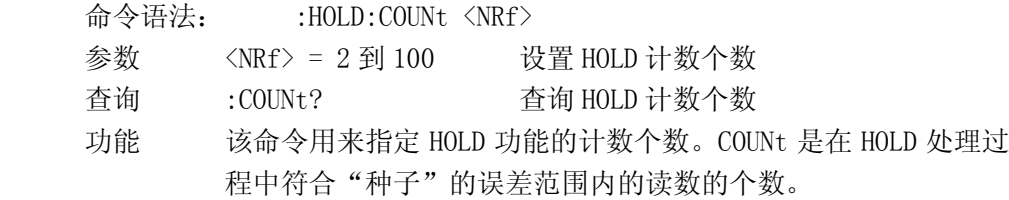

## :STATe <b>

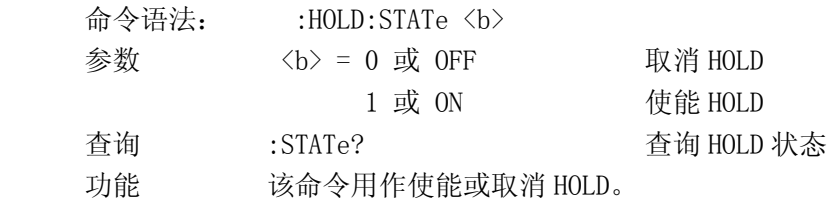

## **6.3.10 SYStem:ERRor?**子系统命令

命令语法: :SYStem:ERRor?

功能 查询通讯过程中的命令错误信息.

## **6.3.11 TRIGger** 子系统命令

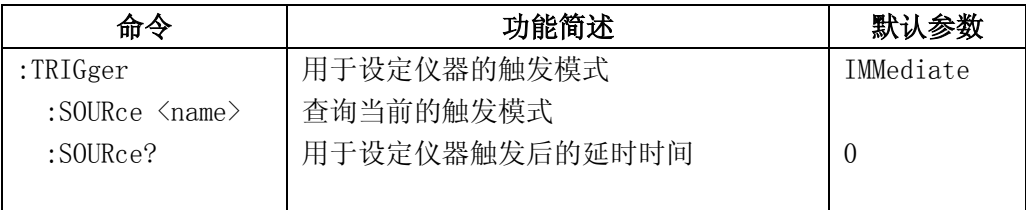

## :TRIGger

TRIGger 子系统命令用于设定仪器的触发模式,触发后的延时,和触发一次测 量.

### :SOURce <name>

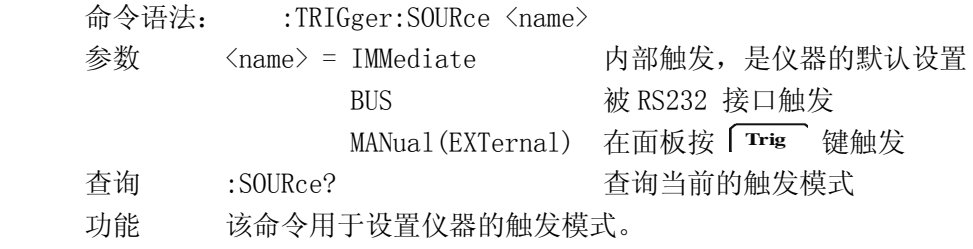

# **6.3.12 FETCh** 子系统命令

## **FETCh?** 命令

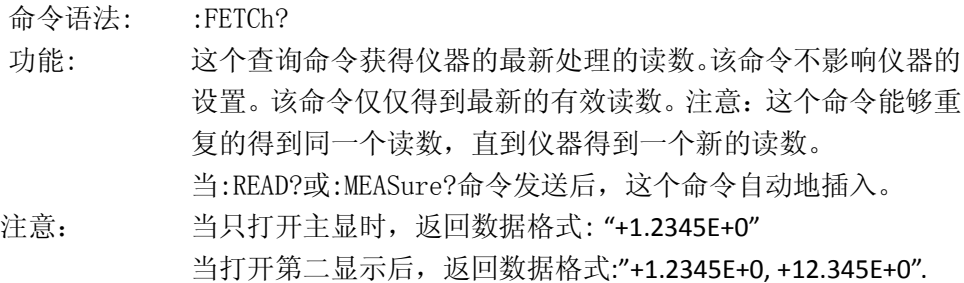

## **6.3.13** 共命令

 公共命令是在所有设备上都可以使用的仪器命令。本仪器提供以下几种公 用命令。

## \*RST

命令语法:\*RST

功能 当该命令用于对仪器进行复位。

\*TRG

命令语法:\*TRG

功能 该命令用于触发仪器测量。

## \*IDN?

查询语法:\*IDN?

查询返回: <product>,<version><LF^END>

#### 这里:

 <product> TH1941 Digital Multimeter  $\langle version \rangle$  Ver1.0

功能 该命令用于查询返回仪器信息。

# **i.** 附录 **A**

# 技术指标

# 介绍

附录 A 主要讲述了 TH1941 数字多用表的所有技术指标说明。

# 技术说明

- · 技术指标假定
	- · 一年的校准周期
	- · 操作温度环境:在 18℃~28℃。
	- 不确定度的表示: ± (读数的% + 量程的%), 在 30 分钟的开机预热条件下。
	- · 温度系数:0℃~18℃及 28℃~40℃ 增加±0.1×准确度/℃
	- · 工作湿度环境:在 0℃~28℃(当电阻量程≥10M 时,≤70%RH),≤80%RH, 在 28℃~40℃,≤70%RH;

# ● 显示读数和读数速率

### 在前面板显示状态下的读数速率( 读数**/**秒 )

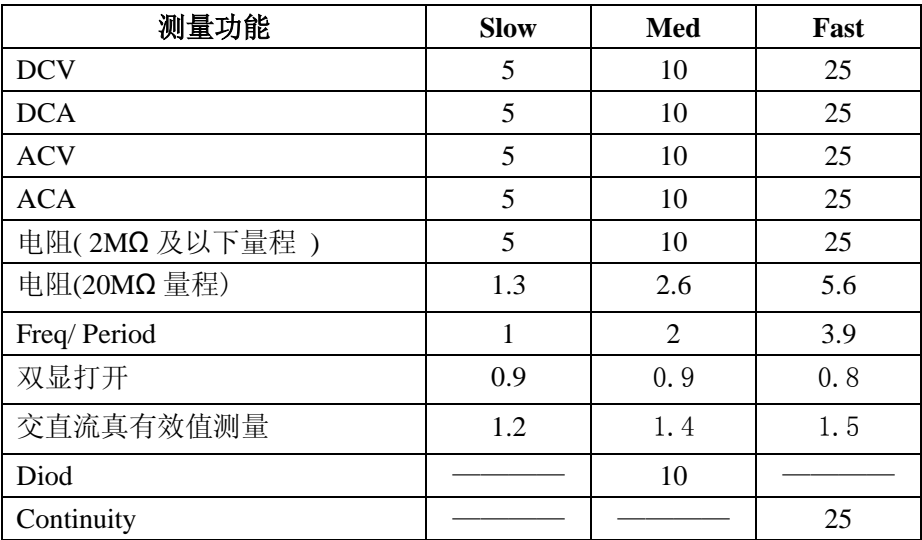

# ● 直流电压**( DC Voltage )**

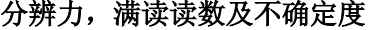

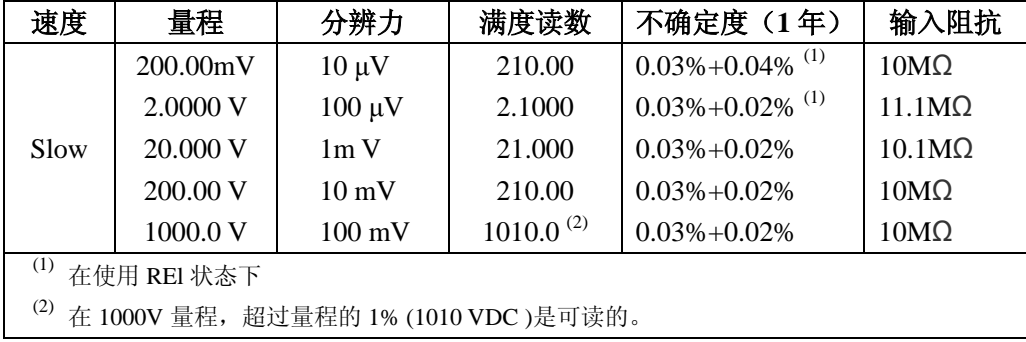

· 最大输入电压:在任何量程 1000VDC。

# ● 交流电压**( AC Voltage )**

# 分辨力和满度读数

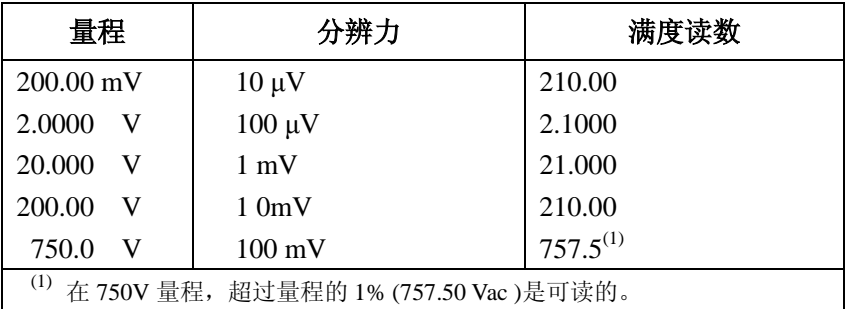

## 不确定度

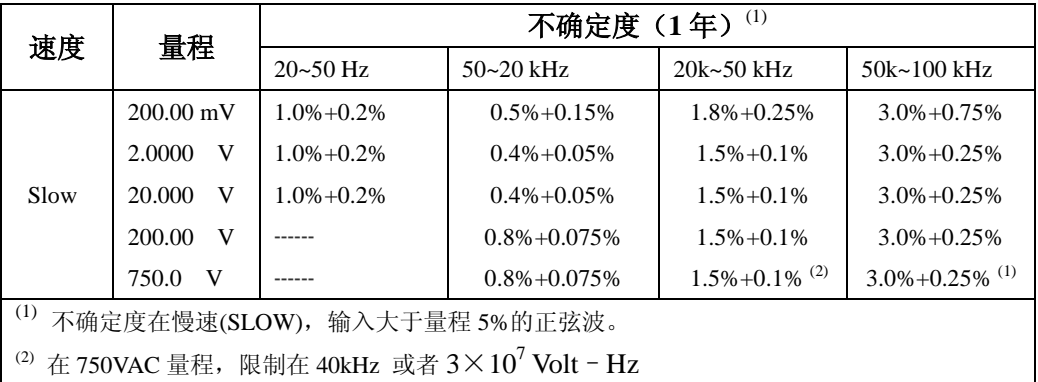

- ·测量方式: 真有效值测量
- ·最大波形系数: 在满度时 3.0
- •最大输入电压: 在所有量程 750Vrms,  $\leq 3 \times 10^7$  Volt Hz
- ·输入阻抗: 1.1MΩ ±2%和<100pF 并联
- ·最大 DCV:在交流任何量程 500V

# ● 直流电流**( DC Current )**

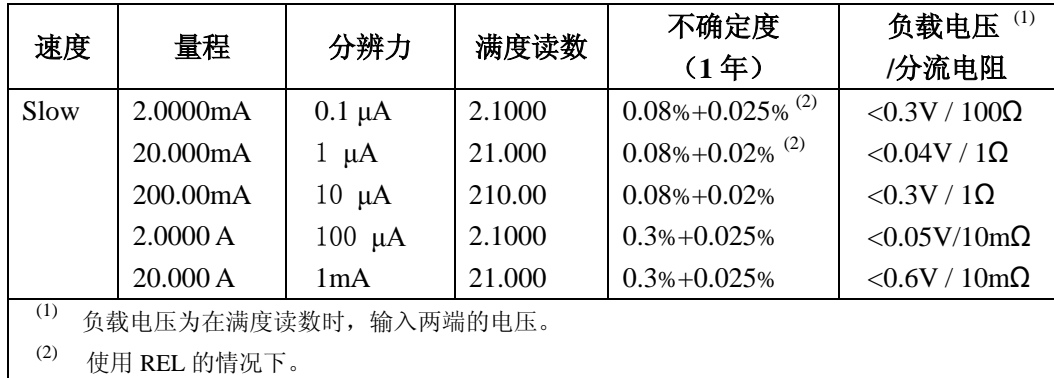

· 输入保护:1A/250V 保险丝。

# ● 交流电流(AC Current, 真有效值)

#### 分辨力和满度读数

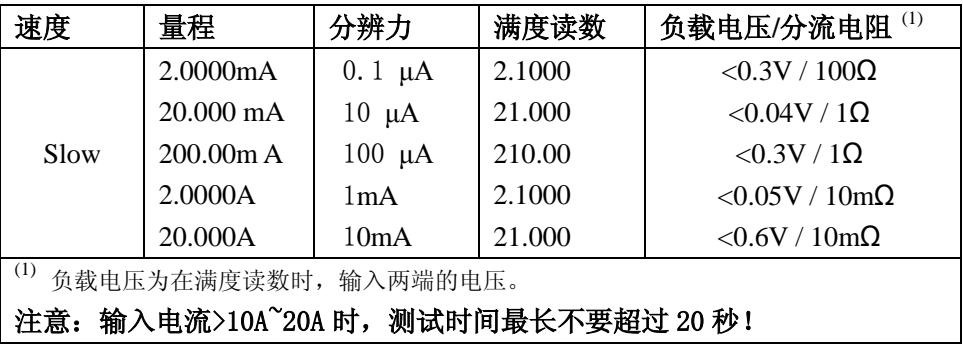

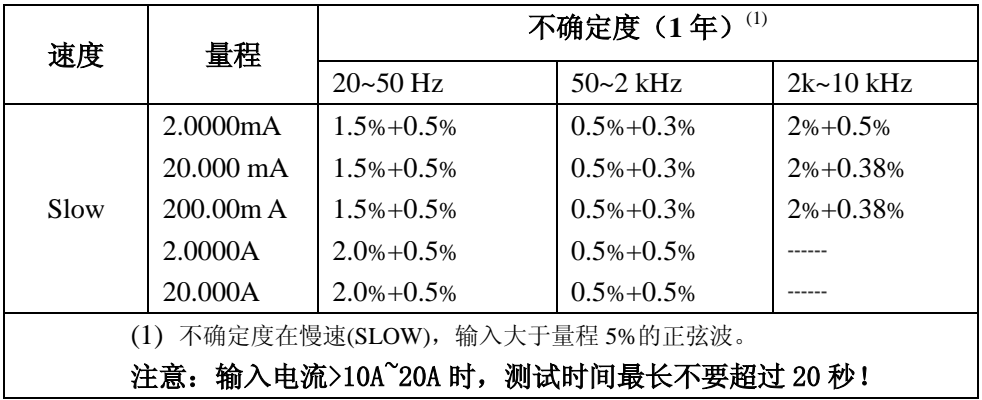

·测量方式: 真有效值测量

不确定度

- ·最大波形系数: 在满度时 3
- ·输入保护:1A,250V 保险丝。

# ● 电阻**(Resistance )**

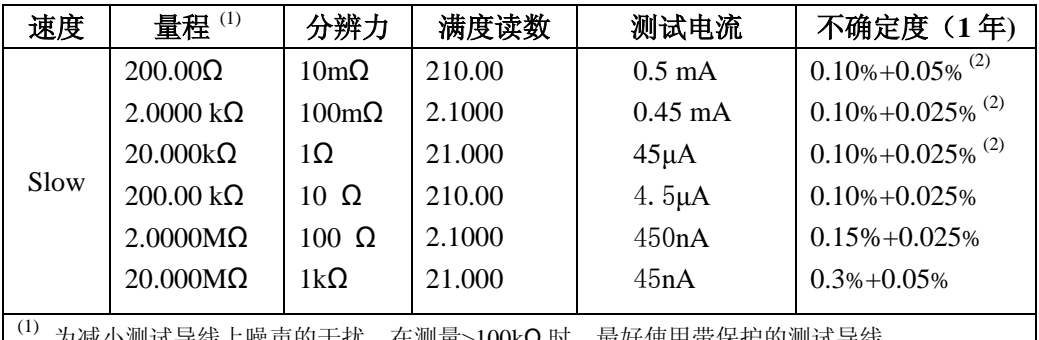

为减小测试导线上噪声的干扰, 在测量>100kΩ 时, 最好使用带保护的测试导线 (2) 在使用 REL 状态下

- 输入保护: 在所有量程 1000VDC 或 750VAC.
- ·开路电压:最大为 5.5V DC.

# ● 连续性( Continuity )

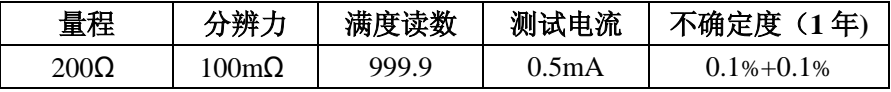

• 输入保护: 在所有量程 1000VDC 或 750VAC.

- ·开路电压:<5.5V DC
- ·测试电流:约 0.5mA DC
- ·阈值电阻:量程的5%

## ● 二极管测量( Diode )

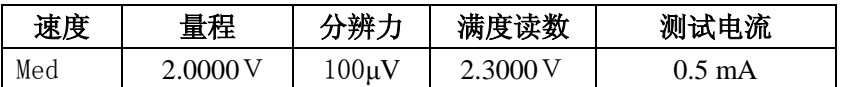

输入保护:在所有量程 1000VDC 或 750VAC.

## ● 频率(Frequency)

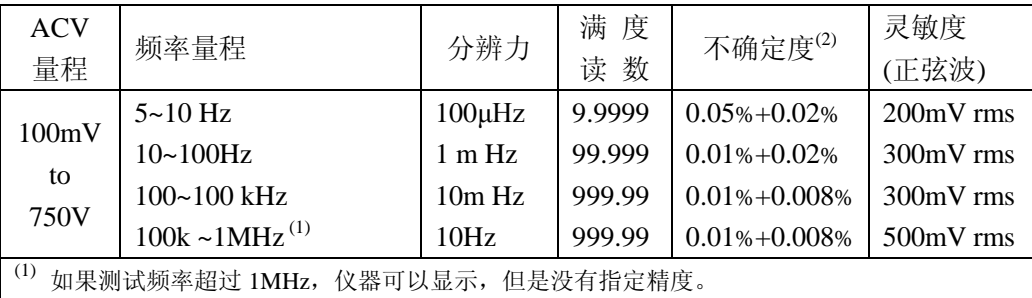

(2) 指定不确定度在输入大于量程 5%的正弦波。

·最大波形系数: 在满度时 3.0

- •最大输入电压: 在所有量程 750Vrms,  $\leq 3 \times 10^7$  Volt Hz
- ·输入阻抗: 1.1MΩ ±2%和<100pF 并联
- ·最大 DCV:在交流任何量程 500V

# ● 周期( **Period** )

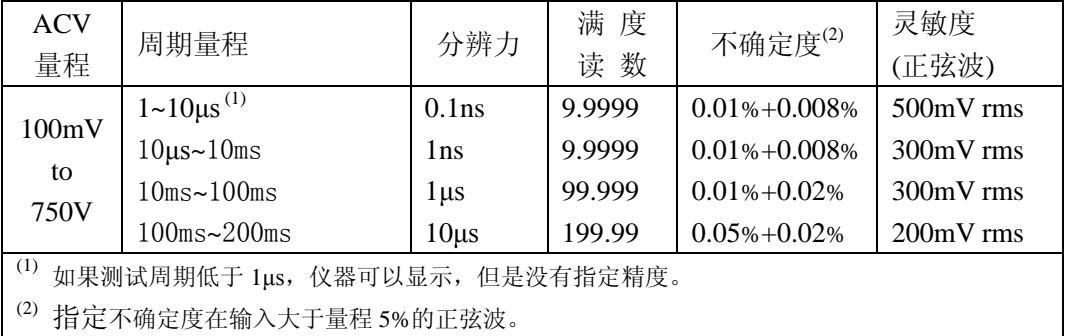

- ·最大波形系数: 在满度时 3.0
- •最大输入电压: 在所有量程 750Vrms,  $\leq 3 \times 10^7$  Volt Hz
- ·输入阻抗: 1.1MΩ ±2%和<100pF 并联
- ·最大 DCV:在交流任何量程 500V

## 触发和存储器

读数保持误差范围:读数的 0.01%,0.1%,1% 或 10%

## 数学功能

相对运算(Rel),最大值/最小值,dBm,dB,比较极限测试(Compare Limit Test)和%. dBm 参考电阻值:可自行设定 1Ω ~9999Ω (以 1Ω 为步进),默认为 75Ω 。

## 标准程序语言

SCPI (Standard Commands for Programmable Instruments)

## 远程接口

GPIB(IEEE-488.2)和 RS-232C

# 一般技术指标

电源要求: 110/220V±10% 电源频率: 50/60Hz±5% 电源功耗: ≤10VA 工作环境: 0℃~40℃,≤90%RH, 储存环境: -40℃~70℃ 热机时间: 至少 30 分钟 体积 (W×H×D): 277mm×115mm×354mm 重量: 约 2.5 Kg 保修期:二年

# **ii.** 附录 **B**

# 程序举例

```
串行接口程序
```
以下范例是以 C 语言编制的在纯 DOS 环境下运行的通讯程序,其中的 main 函数 可以由用户任意扩展通讯功能,而其它子函数则示例了如何使用串行口进行字串的 输入与输出。

```
#define PORT 0
#include "dos.h"
#include "stdio.h"
#include "stdlib.h"
#include "ctype.h"
#include "string.h"
#include "conio.h"
void port_init( int port,unsigned char code );
int check stat( int port ); /* read serial port state(16bit) */
void send port( int port, char c );/* send a character to serial port */char read port (int port ); /* recive a character form serial port */void string_wr( char *ps ); /* write a string to serial port */
void string rd( char *ps ); /* read a string from serial port */
char input [256]; \frac{\sqrt{8}}{256} /* quary recieve bufer */
main()
{ port_init( PORT, 0xe3 );/* initilize serial port:baud = 9600, no verify, 1
                            bit stop,8 bit data */
  string wr( "trig: sour bus; *trg" );
  string rd( input);
  printf("\n<sup>n</sup>%s'', input );
  string wr('volt:dc:rang 1.0'');
```
```
string wr( "func 'volt:ac' );
}
/* write string to serial port */
void string_wr( char *ps )
{ char c;
   int m,n;
  while( check stat(PORT) & 256) read port(PORT);/* read data until null */
  for(\ ; \ast_{\text{ps}}; \ ){c = 0:}for (m = 100; m; m--) { send_port( PORT,*ps );
      for (n = 1000:n:n--) { delay(2); /* wait about 2ms,can use dos.h libray funtion:delay */
        if( kbhit() && ( getch() == 27 ) ) /* if escape key keypress */
         { printf( "\nE20:Serial Port Write Canceled!" );
          exit(1):
         }
         if( check_stat(PORT) & 256 )
        {c = read port(PORT)};
           break;
         }
       }
       if( n ) break;
     }
    if ( c = \ast_{DS} ) ps++;
     else
     { printf( "\nE10:Serial Port Write Echo Error!" );
      exit(1); }
   }
  send_port(PORT,'\n');/* send command end symbol */
  delay(2);
  while( !(check\;state(PORT) \& 256) );
   read_port( PORT );
}
```

```
/* read string from serial port */
void string_rd( char *ps )
{ unsigned char c,i;
  for( i = 0;i \langle 255; i++ \rangle /* max read 256 characters */
   { while( ! (check_stat(PORT) & 256) ) /* wait serial recieve ready */
    if( kbhit() && (getch() == 27) ) \quad /* if escape key keypress */
     { printf( "\nE21:Serial Port Read Canceled!" );
      exit(1); }
    c = read port(PORT);
    if( c = ' \n\times ) break;
    *_{DS} = c;
    ps++; }
  *_{\rm PS} = 0;}
/* send a character to serial port */
void send_port( int port,char c )
{ union REGS r;
 r.x.dx = port; /* serial port */r.h.ah = 1; /* int14 function1:send character */r.h.al = c; /* character to be sent */ int86( 0x14,&r,&r );
  if (r, h, ah \& 128) /* check ah. 7, if set by int86 (0x14, \& r, \& r), mean trans
                        error */
   { printf( "\nE00:Serial port send error!" );
    exit(1);
   }
}
```

```
/* read a character from serial port */
char read_port( int port )
{ union REGS r;
 r.x.dx = port; /* serial port */r.h.ah = 2; /* intl4 function2:read character */ int86( 0x14,&r,&r );
  if( r.h.ah & 128) \frac{\ast}{\ast} if ah. 7 be set, mean trans error \frac{\ast}{\ast} { printf( "\nE01:Serial port read error!" );
   exit(1): }
  return r.h.al;
}
/* check the status of serial port */int check_stat( int port )
{ union REGS r;
 r.x.dx = port; /* serial port */r.h.ah = 3; /* int14 function3:read status */ int86( 0x14,&r,&r );
  return r.x.ax; /* ax.7 show serial operation, ax.8 show serial 
                          recive ready */
}
/* initialize the serial port */void port init( int port, unsigned char code )
{ union REGS r;
 r.x.dx = port; /* serial port */r.h.ah = 0; /* intl4 function0: initial serial port */r.h.al = code; /* initialization code */ int86( 0x14,&r,&r );
}
```